ФИО: Максимов Алексей Бори**мин**истерство науки и вы<mark>сшего образования российской федерации</mark> Должность: директо<u>р департамент</u>а по образреательной подитика.<br>— **«МОСКОВСКИЙ ПОЛИТЕХНИЧЕСКИЙ УНИВЕРСИТЕТ»** Дата подписания: 18.10.2023 16:15:22 **(МОСКОВСКИЙ ПОЛИТЕХ)** Документ подписан простой электронной подписью Информация о владельце: Уникальный программный ключ: 8db180d1a3f02ac9e60521a5672742735c18b1d6

Факультет машиностроения

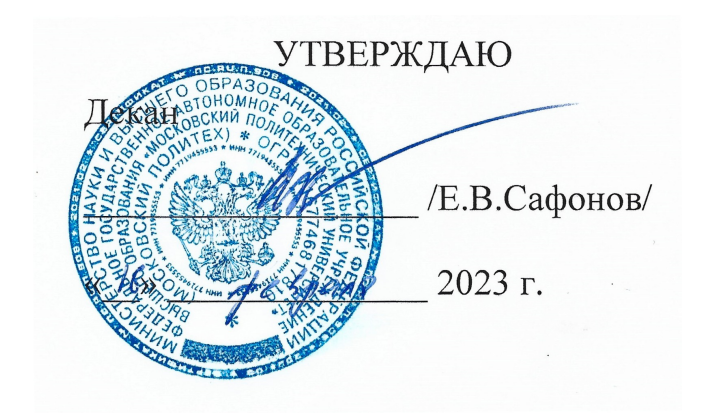

# **РАБОЧАЯПРОГРАММА ДИСЦИПЛИНЫ**

# **«САПР для инженерного анализа и производства художественнопромышленных объектов»**

Направление подготовки **29.03.04 «Технология художественной обработки материалов»**

Образовательная программа (профиль подготовки) **«Разработка и производство изделий промышленного дизайна» «Художественное проектирование и цифровые технологии в ювелирном производстве»** 

> Квалификация (степень) выпускника **Бакалавр**

> > Форма обучения **Очная**

Москва, 2023 г.

к.т.н., доцент <u>/ 2</u> . В.В. Солохненко

**Согласовано:**

**Разработчик(и):**

Заведующий кафедрой «Машины и технологии литейного производства»,

к.т.н., доцент /В.В. Солохненко/

# **Содержание**

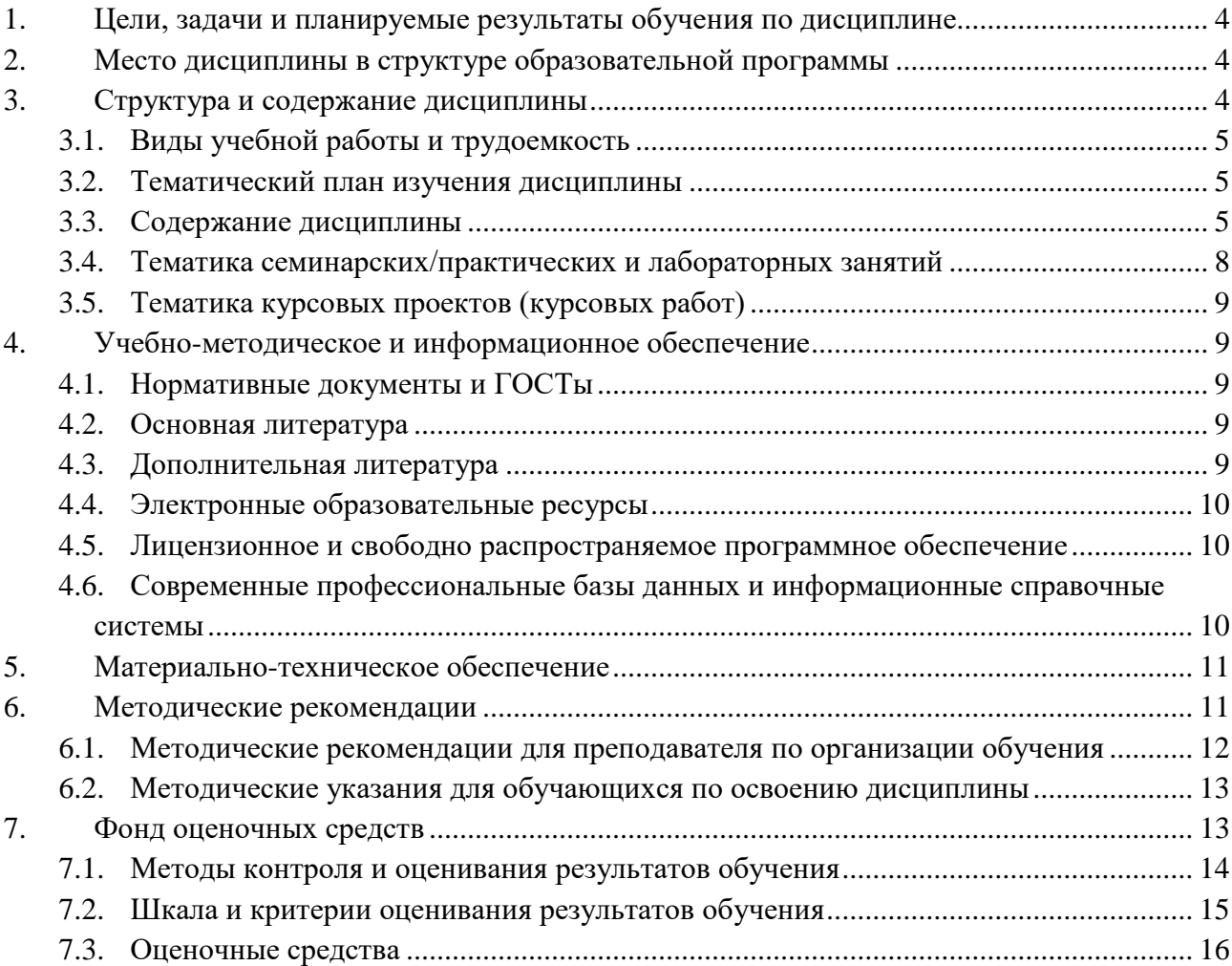

### <span id="page-3-0"></span>**1. Цели, задачи и планируемые результаты обучения по дисциплине**

Целью освоения дисциплины «САПР для инженерного анализа и производства художественно-промышленных объектов» является освоение систем 3Д моделирования, инженерного анализа и подготовки производства промышленных и художественно – промышленных объектов, применяемых в области технологий художественной обработки материалов.

Задачи дисциплины:

- изучение системы 3Д моделирования T-FLEX CAD;

- изучение систем инженерного анализа состояний объектов и хода технологических процессов во времени (анализ заполнения полости литейной формы жидким металлом, анализ распределения температуры и напряжений в форме при вытопке модельного состава и заливке формы и т.п.) – Полигон СОФТ, T-FLEX Анализ.

Обучение по дисциплине «САПР для инженерного анализа и производства художественно-промышленных объектов» направлено на формирование у обучающихся следующих компетенций:

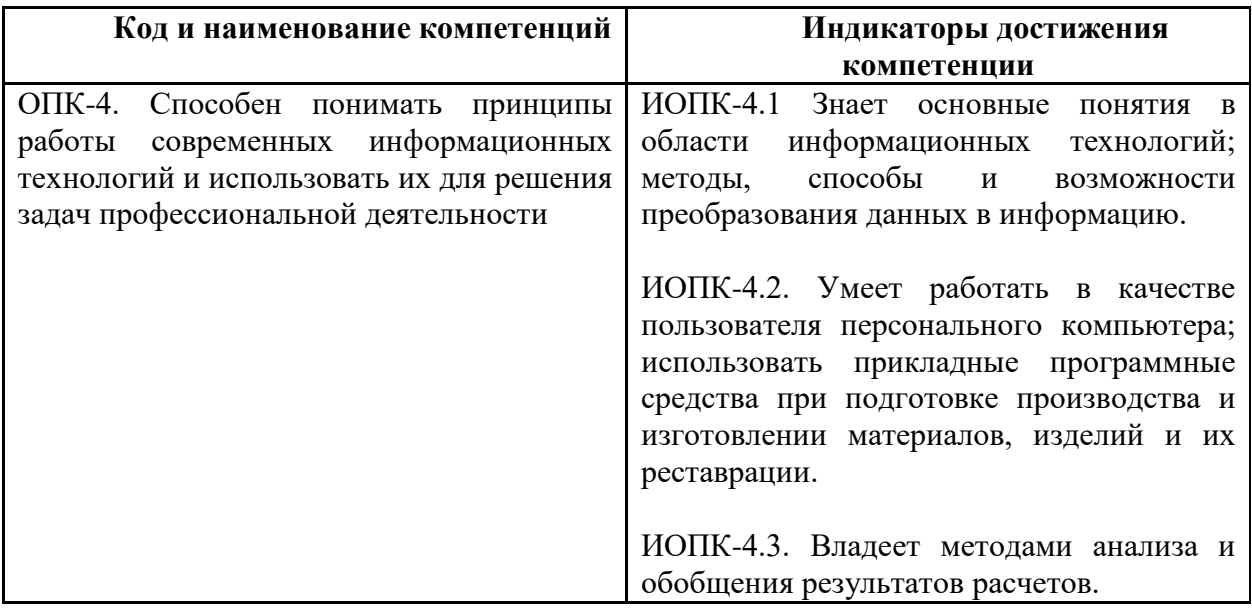

### <span id="page-3-1"></span>**2. Место дисциплины в структуре образовательной программы**

Дисциплина относится к обязательной части, блока Б1 «Дисциплины (модули)».

Дисциплина базируется на следующих, пройденных дисциплинах:

- «Компьютерный практикум по инженерной графике»;

- « Компьютерное моделирование изделий промышленного дизайна и ювелирных украшений»;

Дисциплина «САПР для инженерного анализа и производства художественнопромышленных объектов» логически связана с последующими дисциплинами: « Технологии производства изделий промышленного дизайна и ювелирных украшений», Технологическое обеспечение и расчёты литейных процессов», « Технология производства оснастки для изготовления художественных изделий».

### **3. Структура и содержание дисциплины**

<span id="page-3-2"></span>Общая трудоемкость дисциплины составляет 14 зачетных единиц (504 часа).

Изучается на 4,5,6,7 семестрах обучения. Форма промежуточной аттестации в зависимости от семестра. На 4 и 6 семестрах – зачет, на 5 и 7 -экзамен.

### <span id="page-4-0"></span>**3.1 Виды учебной работы и трудоемкость**

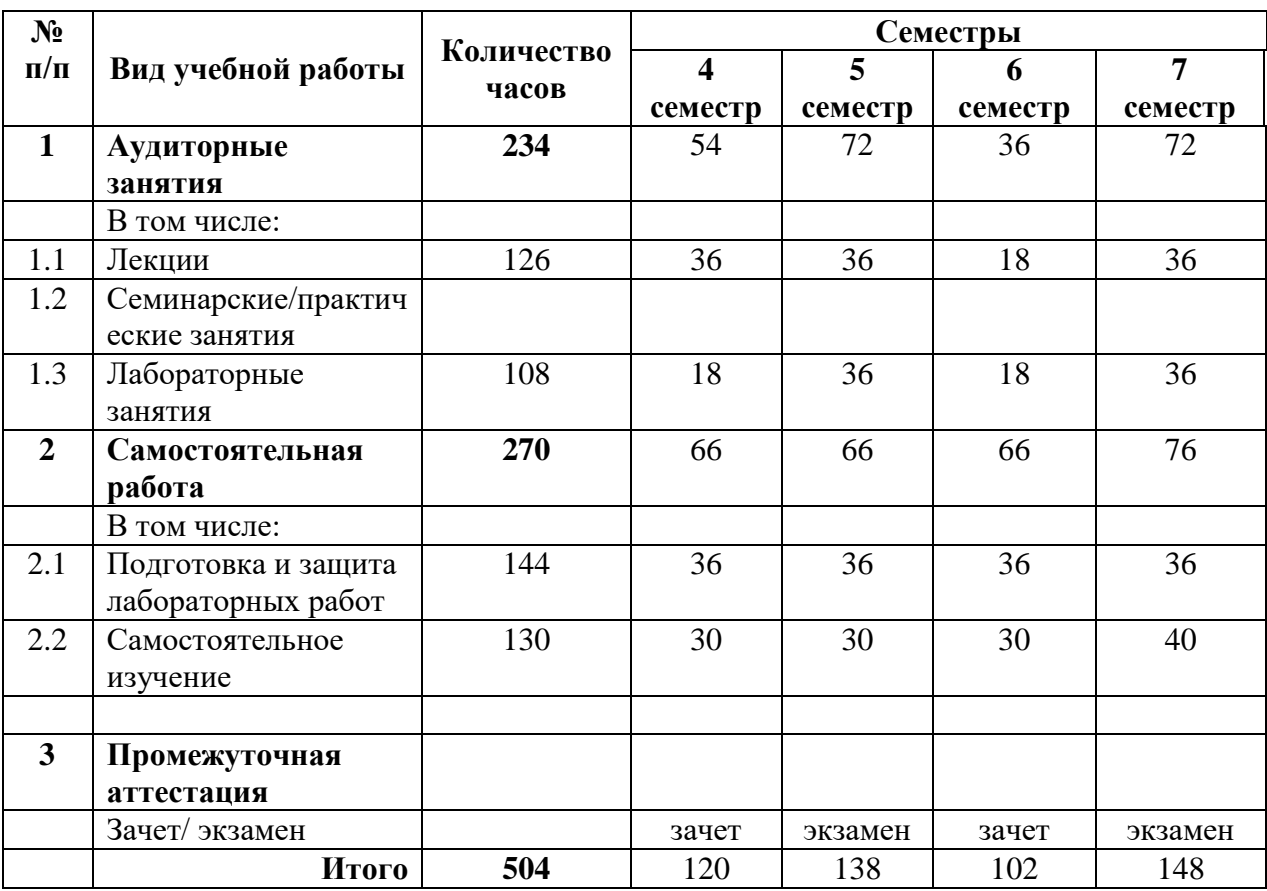

3.1.1. Очная форма обучения

### <span id="page-4-1"></span>**3.2 Тематический план изучения дисциплины**

(по формам обучения)

3.2.1. Очная форма обучения

<span id="page-4-2"></span>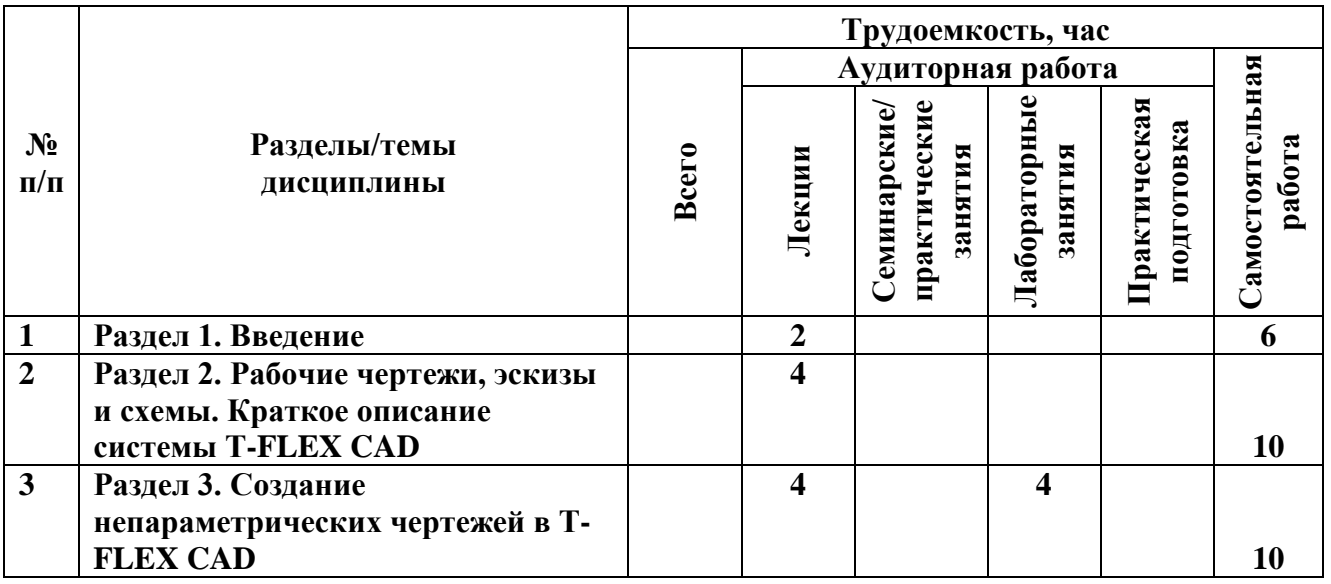

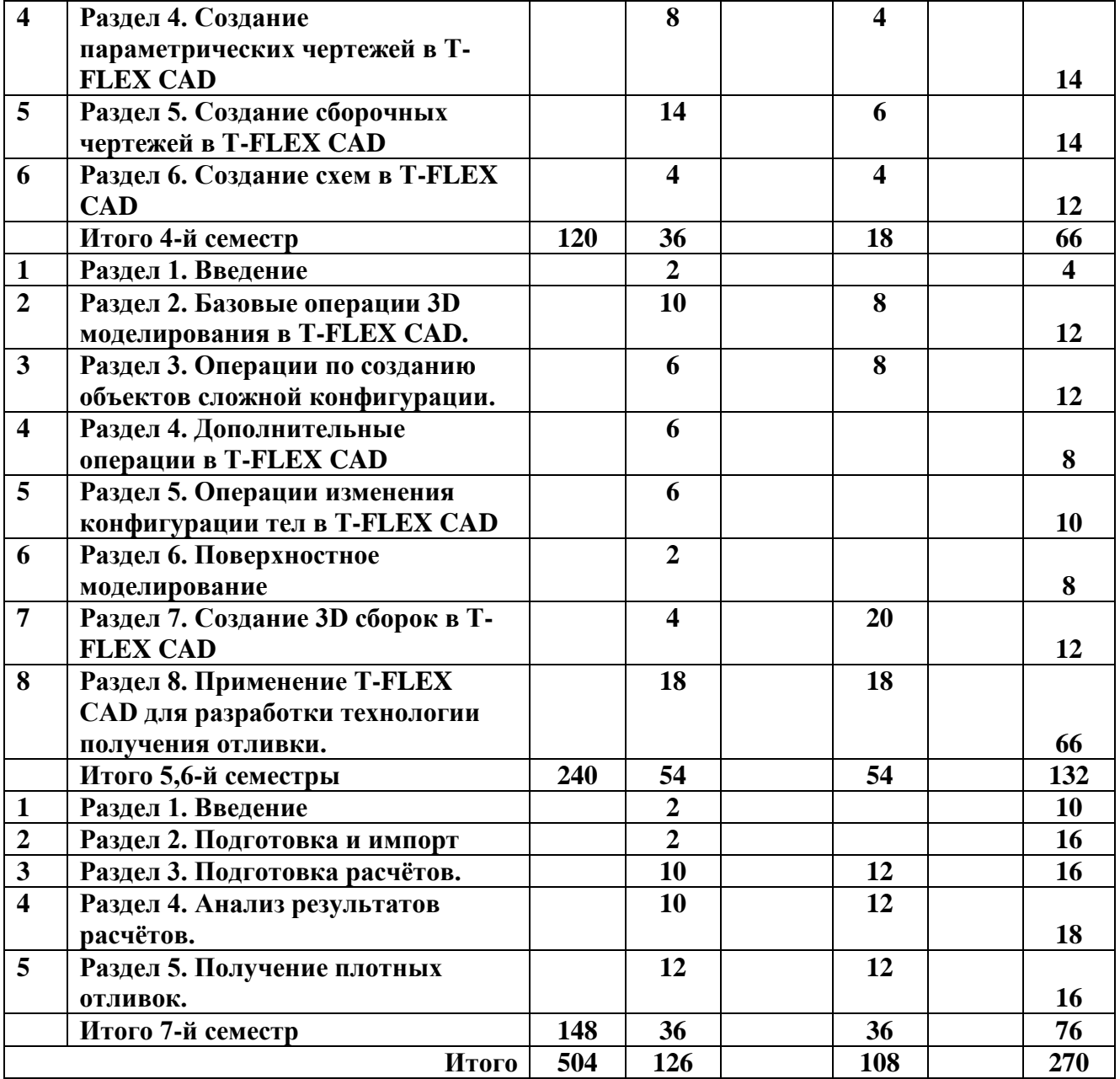

### **3.3 Содержание дисциплины**

### *4-й семестр. Модуль 1*

### **Раздел 1. Введение**

Введение в модуль. Цели и задачи модуля. Компетенции, формируемые при освоении модуля. Структура и содержание модуля. Понятие САПР. Понятие проектирование и жизненный цикл объекта проектирования. Виды и структура САПР.

### **Раздел 2. Рабочие чертежи, эскизы и схемы. Краткое описание системы T-FLEX CAD**

Рабочие чертежи, эскизы и схемы. Краткое описание системы T-FLEX CAD. Панели T-FLEX CAD. Работа с командами в T-FLEX CAD. Элементы управления T-FLEX CAD.

**Раздел 3. Создание непараметрических чертежей в T-FLEX CAD**

Виды на чертеже. Создание непараметрических чертежей в T-FLEX CAD. Нанесение размеров на чертеже.

Оформление чертежей в T-FLEX CAD по ЕСКД. Обозначение допусков и посадок. Обозначение шероховатости. Дополнительные обозначения на чертежах

**Раздел 4. Создание параметрических чертежей в T-FLEX CAD**

Разрезы и сечения на чертеже. Создание параметрических чертежей с ограничениями в T-FLEX CAD.

Создание параметрических чертежей на основе линий построения.

Переменные и параметризация в T-FLEX CAD.

**Раздел 5. Создание сборочных чертежей в T-FLEX CAD**

Виды соединений. Разъёмные соединения. Создание и оформление разъёмных соединений в T-FLEX CAD.

Неразъёмные соединения. Создание и оформление разъёмных соединений в T-FLEX CAD.

Основные понятия и правила создания сборочных чертежей.

Методы создания сборочных чертежей в T-FLEX CAD. Фрагменты.

Метод создания «Снизу-вверх» в T-FLEX CAD.

Метод создания «Сверху вниз» в T-FLEX CAD.

Способы привязки фрагментов в T-FLEX CAD. Переменные векторов привязки и коннекторов.

#### **Раздел 6. Создание схем в T-FLEX CAD**

Виды схем. Создание схем в T-FLEX CAD. Библиотеки элементов для схем T-FLEX C<sub>A</sub>D.

### *5,6-й семестры. Модуль 2*

#### **Раздел 1. Введение**

Введение в модуль. Цели и задачи модуля. Компетенции, формируемые при освоении модуля. Структура и содержание модуля.3D моделирование в T-FLEX CAD

### **Раздел 2. Базовые операции 3D моделирования в T-FLEX CAD.**

Операции выталкивания и вращения. Дополнительные опции операций.

Булевы операции. Дополнительные опции операций.

Создание чертежей по 3D моделям в T-FLEX CAD.

Операция сглаживание рёбер.

Операции сглаживание граней.

### **Раздел 3. Операции по созданию объектов сложной конфигурации.**

Тело по сечениям. Особенности применения и дополнительные опции операции. Тело по траектории. Особенности применения и дополнительные опции операции. Тело по параметрам. Трубопровод. Особенности применения и дополнительные

опции операции.

#### **Раздел 4. Дополнительные операции в T-FLEX CAD**

Операции копия и симметрия. Особенности применения и дополнительные опции операции.

Группа операций массивы. Особенности применения и дополнительные опции операции.

Операции резьба пружина и спираль. Особенности применения и дополнительные опции операции.

#### **Раздел 5. Операции изменения конфигурации тел в T-FLEX CAD**

Операции отсечение, отверстие и оболочка. Особенности применения и дополнительные опции операции.

Операции создания уклона тел и поверхностей. Особенности применения и дополнительные опции операции.

Операции изменения и перемещения граней. Особенности применения и дополнительные опции операции.

Группа операций деформация. Особенности применения и дополнительные опции операции.

#### **Раздел 6. Поверхностное моделирование**

Группа операций поверхности. Особенности применения и дополнительные опции операции.

#### **Раздел 7. Создание 3D сборок в T-FLEX CAD**

Создание 3D сборок в T-FLEX CAD. 3D фрагменты

Создание фотореалистичных изображений 3D сцены.

### **Раздел 8. Применение T-FLEX CAD для разработки технологии получения отливки.**

Оценка возможности изготовления отливки. Выбор положения отливки в литейной форме и определение плоскости разъёма. Формирование внешних и внутренних поверхностей отливок.

Выбор положения отливки «Ступица» в литейной форме и определение её плоскости разъёма. Доработка 3D модели детали под возможности технологии литья в T-FLEX CAD. Определение информации, необходимой для технологических расчётов.

Создание припусков на механическую обработку на 3D модели детали в T-FLEX CAD.

Создание формовочных уклонов на 3D модели детали в T-FLEX CAD.

Выбор места подвода металла к отливке.

Разработка конструкции литниково-питающей системы в T-FLEX CAD. Расчёт литниково-питающей системы.

Создание 3D сборки литниково-питающей системы в T-FLEX CAD.

### *7-й семестр. Модуль 3*

### **Раздел 1. Введение**

Введение в модуль. Цели и задачи модуля. Компетенции, формируемые при освоении модуля. Структура и содержание модуля. О САЕ-системах.

**Раздел 2. Подготовка и импорт** 3D моделей.

### **Раздел 3. Подготовка расчётов.**

Создание расчётной сетки. Рекомендации по созданию расчётной сетки.

Выбор материалов элементов расчётной модели. Назначение начальных и граничных условий расчётов. Настройка дополнительных параметров расчётов и их запуск.

Виды и свойства материалов, учитываемые в расчётах. Редактирование свойств материалов и создание новых.

#### **Раздел 4. Анализ результатов расчётов.**

Виды дефектов отливок. Анализ результатов расчётов и определение причин их возникновения.

#### **Раздел 5. Получение плотных отливок.**

Направленность затвердевания отливок. Анализ конфигурации отливки. Определение узлов питания. Внутренние и наружные холодильники. Выбор и расчёт холодильников Виды прибылей. Выбор и расчёт прибылей.

**3.4 Тематика семинарских/практических и лабораторных занятий**

<span id="page-7-0"></span>3.4.1. Семинарские/практические занятия не предусмотрены

> 3.4.2. Лабораторные занятия *4-й семестр. Модуль 1*

ЛР1. Создание простых чертежей в режиме «Эскиз».

ЛР2. Создание параметрических чертежей с разрезами.

ЛР3. Создание сборочных чертежей.

ЛР4. Создание схем технологических процессов

#### *5,6-й семестры. Модуль 2*

ЛР1. Создание 3D сборки единицы технологического оборудования.

ЛР2. Расчёт требуемого количества материалов, необходимых для создания единицы технологического оборудования. Расчёт затрат на материалы, комплектующие и изготовление единицы технологического оборудования.

ЛР3. Создание фотореалистичного изображения 3D модели единицы технологического оборудования.

ЛР4. Создание 3D модели детали.

ЛР5. Создание 3D модели отливки. Создание чертежа, на котором совмещены изображения детали и отливки.

ЛР6. Разработка конструкции литниково-питающей системы. Расчёт литниковопитающей системы.

ЛР7. Создание 3D модели литниково-питающей системы.

#### *7-й семестр. Модуль 3*

ЛР1. Первое моделирование заливки и затвердевания металла.

ЛР2. Второе моделирование заливки и затвердевания металла.

ЛР3. Третье моделирование заливки и затвердевания металла.

### <span id="page-8-0"></span>**3.5 Тематика курсовых проектов (курсовых работ)**

Курсовые работы/проекты отсутствуют

### <span id="page-8-1"></span>**4. Учебно-методическое и информационное обеспечение**

### **4.1 Нормативные документы и ГОСТы**

### **4.2 Основная литература**

<span id="page-8-3"></span><span id="page-8-2"></span>1. Малюх В. Н. Введение в современные САПР: Курс лекций. - М.: ДМК Пресс, 2010. - 192 с.: ил.;

2. Габибв И.А., Меликов Р.Х. Инженерная графика. Учебник для студентов технических вузов. Баку: Издательство "АГНА", 2011, 177 стр.;

3. Бунаков, П.Ю. Сквозное проектирование в T-FLEX [Электронный ресурс]: учеб. пособие — Электрон. дан. — Москва: ДМК Пресс, 2009. — 400 с. — Режим доступа: https://e.lanbook.com/book/1310.

### **4.3 Дополнительная литература**

<span id="page-8-4"></span>1. Тихонов К.М., Воронин В.В. Введение в САПР T-FLEX CAD. Учебное пособие по курсу «Современные информационные технологии конструирования и моделирования динамики многостепенных роботизированных объектов». Москва 2021 г;

2. Технология литейного производства: литье в песчаные формы книга учебник для вузов Авторы: Трухов А. П. (редактор), Сорокин Ю. А., Ершов М. Ю., Благонравов Б. П. Москва: Академия, 2005;

3. Технология литейного производства: учебник для вузов / Ю. И. Категоренко и др. ; под ред. Ю. И. Категоренко, В. М. Миляева ; Рос. гос. проф.-пед. ун-т. - 2-е изд., перераб. и доп. - Екатеринбург : Издательство РГППУ, 2018. - 684 с. - Режим доступа: http://elar.rsvpu.ru/handle/978-5-8050-0641-9.

### **4.4 Электронные образовательные ресурсы**

<span id="page-9-0"></span>Проведение занятий и аттестаций возможно в дистанционном формате с применением системы дистанционного обучения университета (СДО-LMS) на основе разработанных кафедрой электронных образовательных ресурсов (ЭОР) по всем разделам программы:

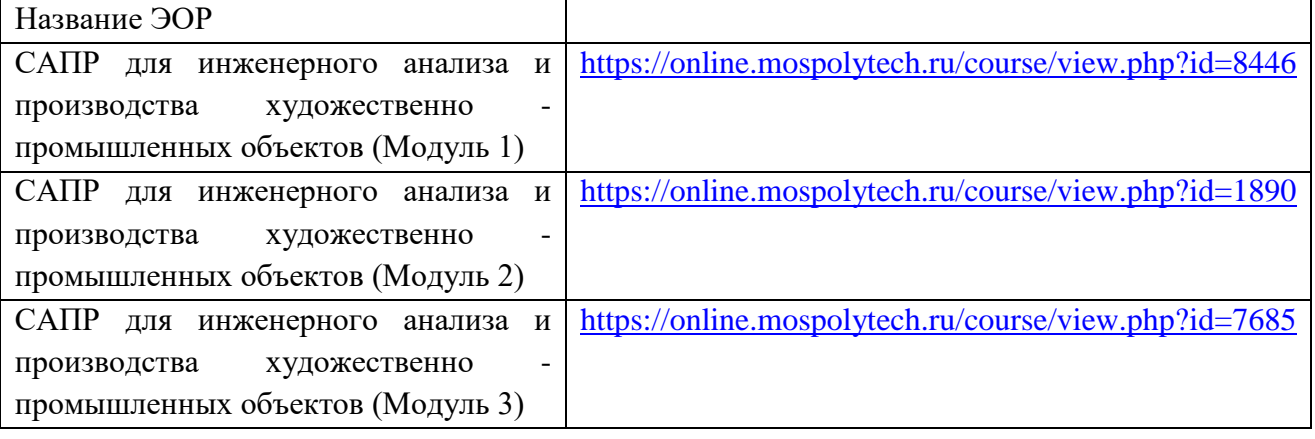

Каждый студент обеспечен индивидуальным неограниченным доступом к электронным библиотекам университета (elib.mgup; lib.mami.ru/lib/content/elektronyy-katalog) к электронно-библиотечным системам (электронным библиотекам).

### <span id="page-9-1"></span>**4.5 Лицензионное и свободно распространяемое программное обеспечение**

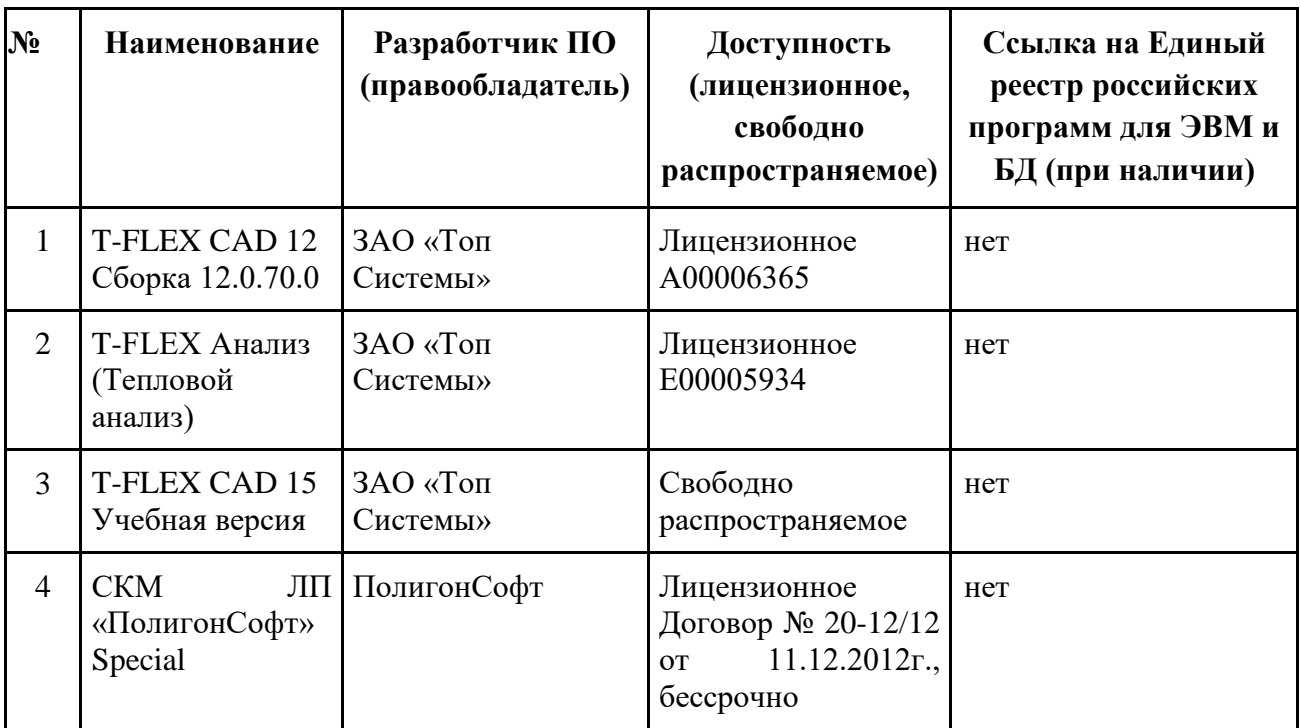

### <span id="page-9-2"></span>**4.6 Современные профессиональные базы данных и информационные справочные системы**

**Перечень ресурсов сети Интернет, доступных для освоения дисциплины:**

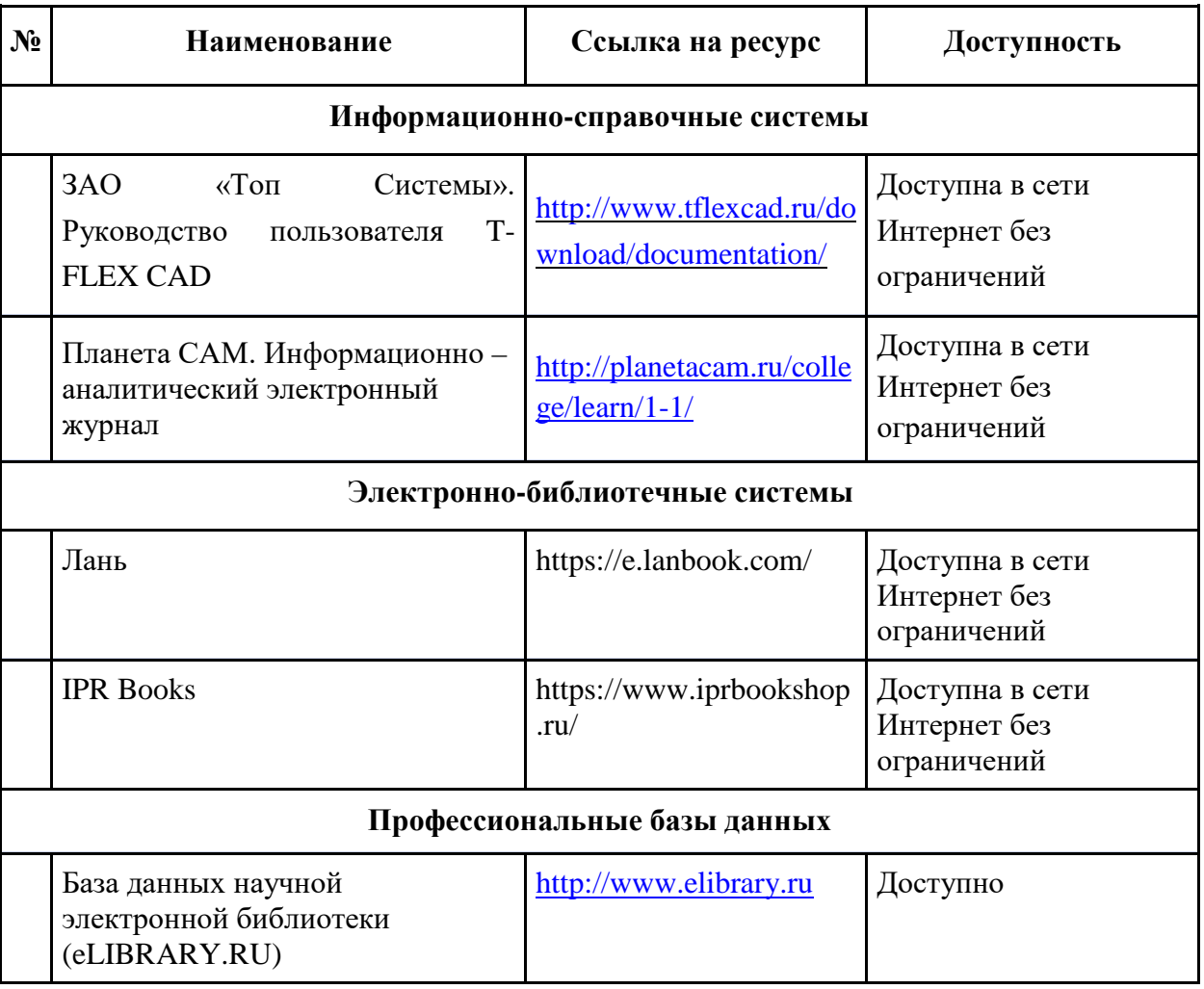

### **5. Материально-техническое обеспечение**

<span id="page-10-0"></span>Компьютерный класс (АВ 1511) оснащён достаточным количеством рабочих мест и интерактивной доской, что позволяет проводить лекционные занятия и практические занятия с группой студентов. Компьютерный класс обеспечен выходом в сеть Интернет для проведения занятий в дистанционном формате.

### **6. Методические рекомендации**

<span id="page-10-1"></span>Освоение дисциплины предусматривает использование активных и интерактивных форм проведения занятий. В ходе лекционных занятий рассматривают и обсуждают конкретные примеры создания чертежей, схем 3Д моделей, моделирования физических процессов в САЕ – системах.

Практические занятия и самостоятельная работа студентов предполагает выполнения ряда этапов лабораторных работ вне аудиторных занятий. Это достигается благодаря использованию учебной версия системы T-FLEX CAD, находящейся в свободном доступе на официальном сайте разработчика. Кроме этого самостоятельная работа студентов включает ознакомление с электронными источниками и видеоматериалами, без которых невозможно выполнение лабораторных работ.

#### **Образовательные технологии**

Возможно проведение занятий и аттестаций в дистанционном формате с применением системы дистанционного обучения университета (СДО-LMS) на основе разработанных кафедрой электронных образовательных ресурсов (ЭОР) (см. п.4.4).

Порядок проведения работ в дистанционном формате устанавливается отдельными распоряжениями проректора по учебной работе и/или центром учебно-методической работы.

### <span id="page-11-0"></span>**6.1 Методические рекомендации для преподавателя по организации обучения**

6.1.1. Преподаватель организует преподавание дисциплины в соответствии с требованиями "Положения об организации образовательного процесса в московском политехническом университете и его филиалах", утверждённым ректором университета.

6.1.2. На первом занятии преподаватель доводит до сведения студентов содержание рабочей программы дисциплины (РПД) и предоставляет возможность ознакомления с программой.

6.1.3. Преподаватель особенно обращает внимание студентов на:

- виды и формы проведения занятий по дисциплине, включая порядок проведения занятий с применением технологий дистанционного обучения и системы дистанционного обучения университета (СДО мосполитеха);

- виды, содержание и порядок проведения текущего контроля успеваемости в соответствии с фондом оценочных средств;

- форму, содержание и порядок проведения промежуточной аттестации в соответствии с фондом оценочных средств, предусмотренным РПД.

6.1.4. Доводит до сведения студентов график выполнения учебных работ, предусмотренных РПД.

6.1.5. Необходимо с самого начала занятий рекомендовать студентам основную и дополнительную литературу и указать пути доступа к ней.

6.1.6. В начале или в конце семестра дать список вопросов для подготовки к промежуточной аттестации (экзамену или зачёту).

6.1.7. Рекомендуется факт ознакомления студентов с РПД и графиком работы письменно зафиксировать подписью студента в листе ознакомления с содержание РПД.

6.1.8. Преподаватели, ведущий лекционные и практические занятия, должны согласовывать тематический план практических занятий, использовать единую систему обозначений, терминов, основных понятий дисциплины.

6.1.9. При подготовке **к семинарскому занятию** по перечню объявленных тем преподавателю необходимо уточнить план их проведения, продумать формулировки и содержание учебных вопросов, выносимых на обсуждение, ознакомиться с перечнем вопросов по теме семинара.

В ходе семинара во вступительном слове раскрыть практическую значимость темы семинарского занятия, определить порядок его проведения, время на обсуждение каждого учебного вопроса. Применяя фронтальный опрос дать возможность выступить всем студентам, присутствующим на занятии.

В заключительной части семинарского занятия следует подвести его итоги: дать оценку выступлений каждого студента и учебной группы в целом. Раскрыть положительные стороны и недостатки проведенного семинарского занятия. Ответить на вопросы студентов. Выдать задания для самостоятельной работы по подготовке к следующему занятию.

6.1.10. Целесообразно в ходе защиты **лабораторных работ** задавать выступающим и аудитории дополнительные и уточняющие вопросы с целью выяснения их позиций по существу обсуждаемых проблем.

Возможно проведение занятий и аттестаций в дистанционном формате с применением системы дистанционного обучения университета (СДО-LMS). Порядок проведения работ в дистанционном формате устанавливается отдельными распоряжениями проректора по учебной работе и/или центром учебно-методической работы.

### **6.2 Методические указания для обучающихся по освоению дисциплины**

<span id="page-12-0"></span>1.2.1. Студент с самого начала освоения дисциплины должен внимательно ознакомится с рабочей программой дисциплины.

1.2.2. Студенту необходимо составить для себя график выполнения учебных работ, предусмотренных РПД с учётом требований других дисциплин, изучаемых в текущем семестре.

1.2.3. При проведении занятий и процедур текущей и промежуточной аттестации с использованием инструментов информационной образовательной среды дистанционного образования университета (LMS мосполитеха), как во время контактной работы с преподавателем так и во время самостоятельной работы студент должен обеспечить техническую возможность дистанционного подключения к системам дистанционного обучения. При отсутствии такой возможности обсудить ситуацию с преподавателем дисциплины.

### **7. Фонд оценочных средств**

<span id="page-12-1"></span>Фонд оценочных средств представлен в Приложении 1 к рабочей программе и включает разделы:

7.1. Методы контроля и оценивания результатов обучения

7.2 Шкала и критерии оценивания результатов обучения

7.3. Оценочные средства

7.3.1. Текущий контроль

7.3.2. Промежуточная аттестация

### **Раздел 7 РПД - ФОНД ОЦЕНОЧНЫХ СРЕДСТВ**

### **ПО ДИСЦИПЛИНЕ**

### **«САПР для инженерного анализа и производства художественно-**

### **промышленных объектов»**

Направление подготовки

### **29.03.04. «Технология художественной обработки материалов»**

Образовательная программа (профиль подготовки)

### **«Разработка и производство изделий промышленного дизайна»**

### **7. Фонд оценочных средств**

В процессе обучения в течение семестра используются оценочные средства текущего контроля успеваемости и промежуточных аттестаций. Применяются следующие оценочные средства: тест, лабораторные работы, зачёт, экзамен.

Обучение по дисциплине «САПР для инженерного анализа и производства художественно-промышленных объектов» направлено на формирование у обучающихся следующих компетенций:

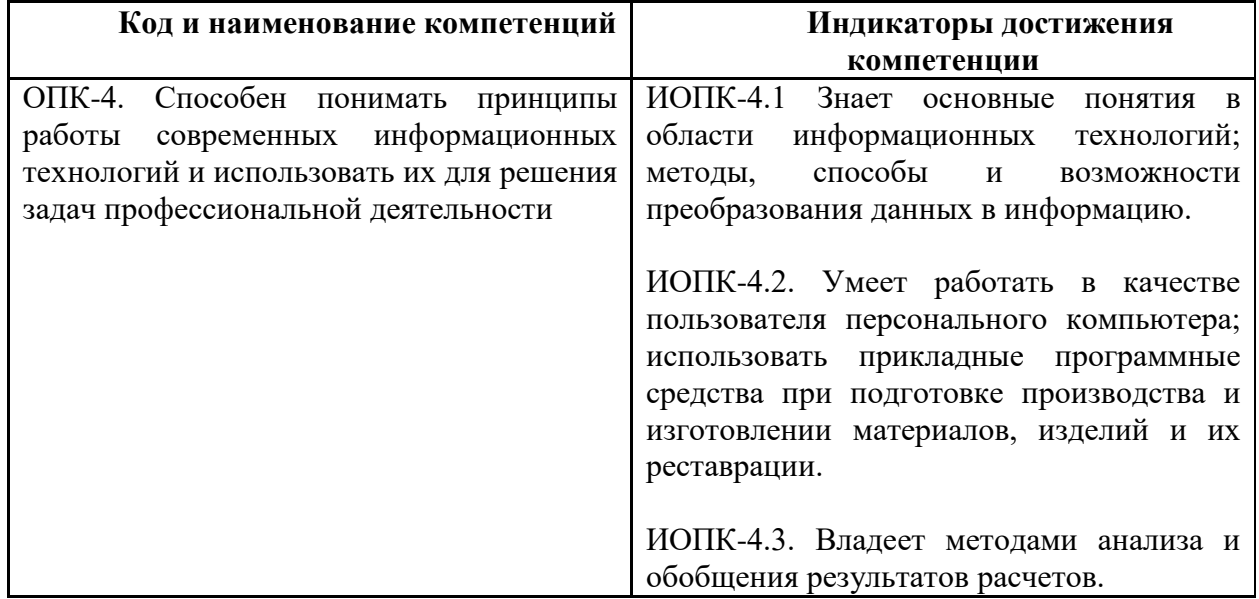

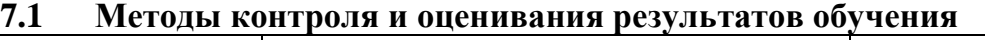

<span id="page-13-0"></span>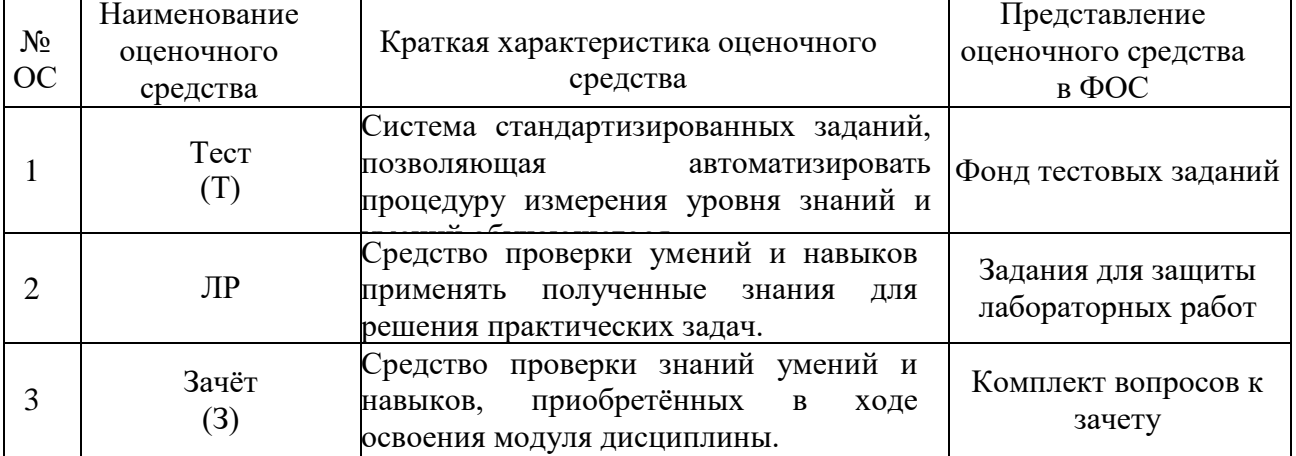

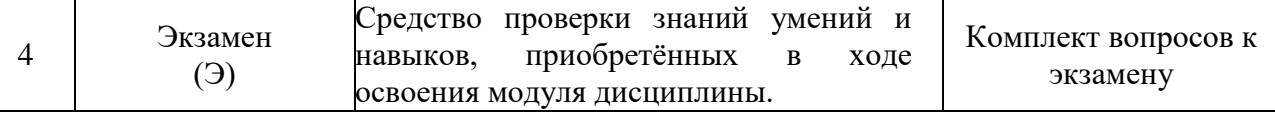

### **7.2 Шкала и критерии оценивания результатов обучения**

<span id="page-14-0"></span>**Форма промежуточной аттестации: зачёт (4,6-й семестры), экзамен (5,7-й семестры)**

**Обязательными условиями подготовки студента к промежуточной аттестации** является выполнение студентом лабораторных работ, предусмотренных рабочей программой.

### **Зачёт**

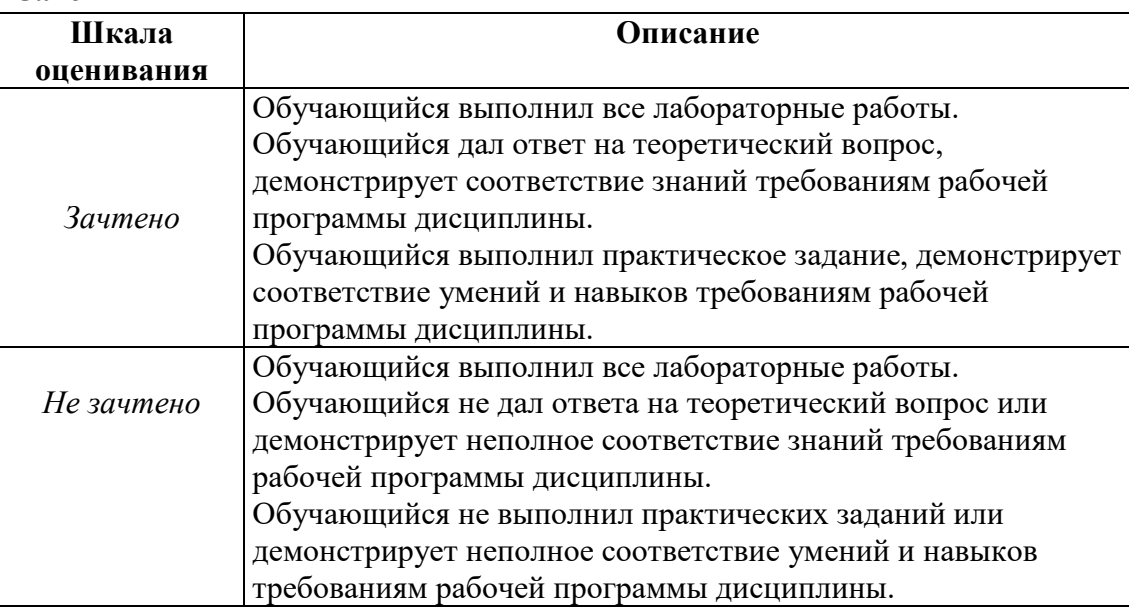

#### **Экзамен**

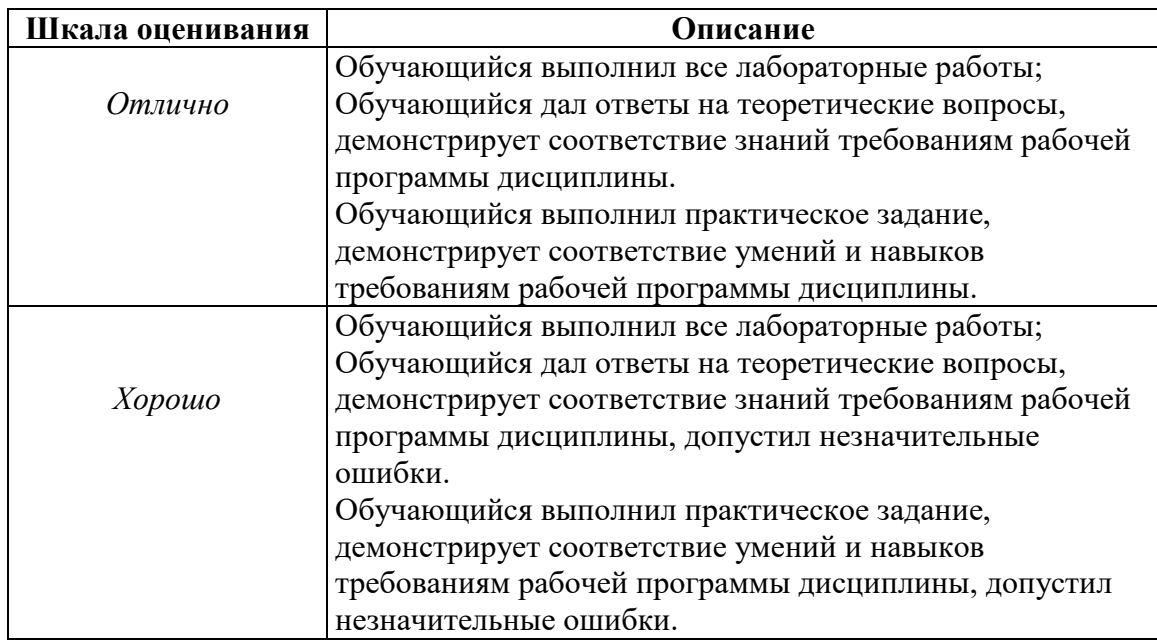

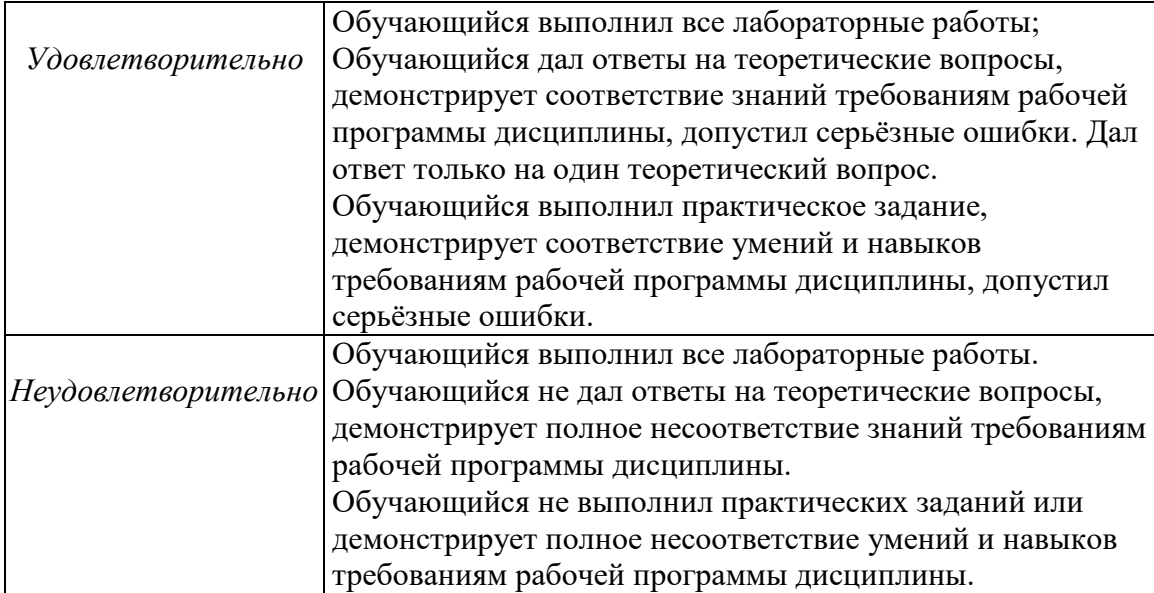

## **7.3 Оценочные средства**

### **7.3.1. Текущий контроль**

<span id="page-15-0"></span>Текущий контроль выполняется с применением лабораторных работ. Выполнение работ в установленные преподавателем строки подтверждает освоение знаний умений и навыков по отдельным разделам дисциплины.

Допустимо использование для текущего контроля банка тестовых вопросов. Решение о возможности использования тестов принимает ведущий преподаватель. Результаты текущего контроля с использованием тестов успешно зачитываются, если набрано не менее 75 баллов из 100 возможных.

### *7.3.1.1. Лабораторные работы*

*4-й семестр. Модуль 1*

ЛР1. Создание простых чертежей в режиме «Эскиз» (рис. 1а). Пример ЛР:

- В режиме «Эскиза» построить чертёж детали без использования разрезов;

- Оформить чертежи согласно ЕСКД.

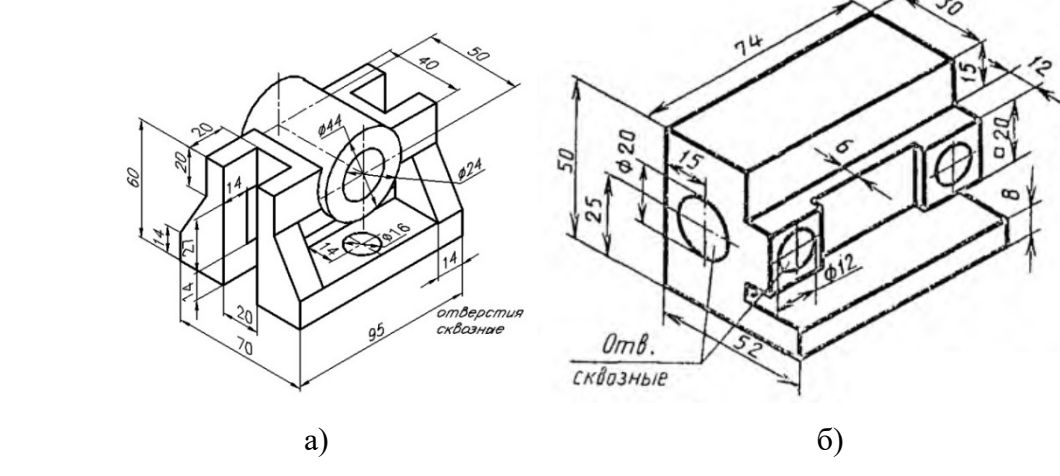

Рисунок 1. Пример детали для ЛР 1,2.

ЛР2. Создание параметрических чертежей с разрезами (рис. 1б). Пример ЛР:

- Построить параметрический чертёж детали, применение разрезов обязательно;
- Ввести две переменные на высоту и длину детали;
- Связать переменные выражениями;
- Оформить чертежи согласно ЕСКД.

ЛР3. Создание сборочных чертежей (рис. 2).

Пример ЛР:

- В режиме «Эскиза» выполнить детали как отдельные чертежи;

- При выполнении чертежей использовать библиотеки системы T-FLEX CAD;

- При выполнении чертежей каждый вид чертежа располагать в своём слое;

- В режиме «Эскиза» выполнить сборочный чертёж с использованием команды «Фрагмент»;

- При выполнении сборочного чертежа каждую деталь расположить в своём слое;

- Выполнить спецификацию сборочного чертежа;

- Оформить чертежи согласно ЕСКД.

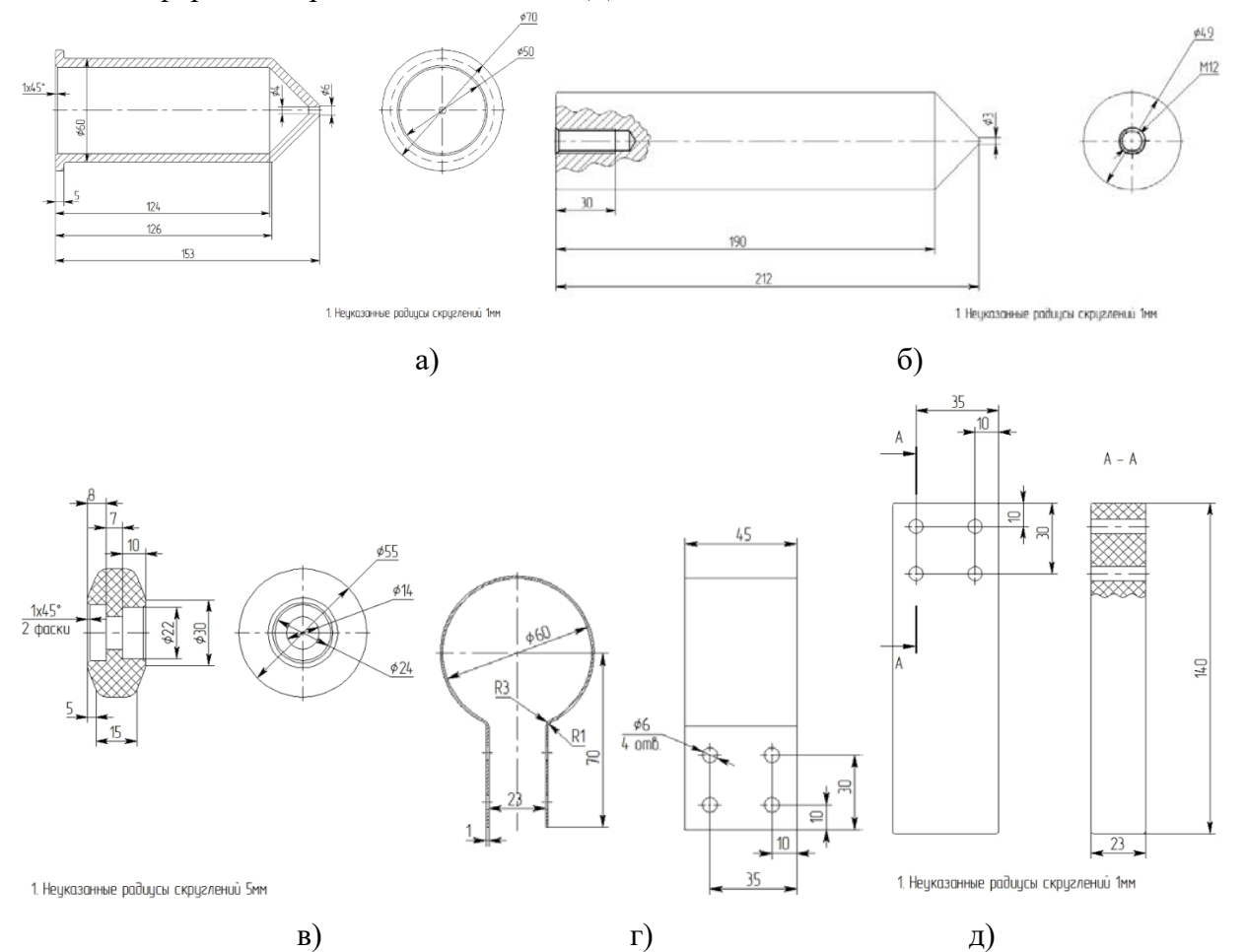

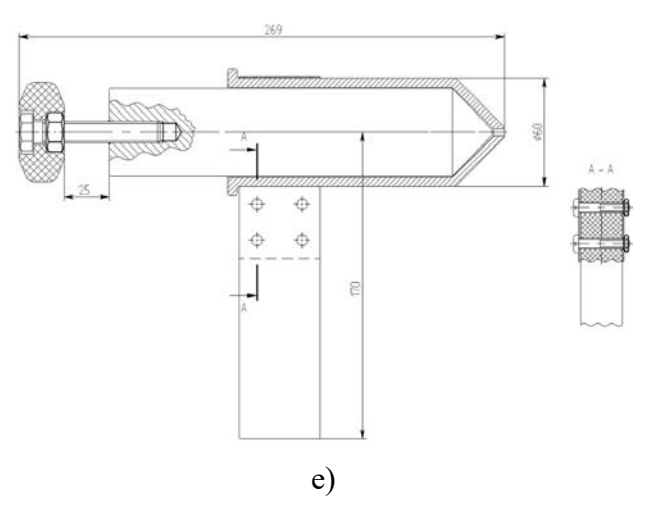

Рисунок 2. Пример детали для ЛР3.

а – Корпус, б – Поршень, в – Ручка поршня, г – Хомут, д – Ручка, е – Поршень для

### запрессовки модельного состава (СБ)

ЛР4. Создание схем технологических процессов Пример ЛР:

- Выполнить схему предложенного процесса с использованием изобразительных возможностей программы T-FLEX CAD (таблица 1).

#### Требования к результату выполнения задания:

- Схема должна показывать процесс – изменение положения или состояния объектов, участвующих в процессе;

- Схемы должны отражать физику происходящего процесса (переход вещества из жидкого состояние в твёрдое, формирование микроцарапин при пескоструйной обработке и т.п.);

- Схема должна быть наглядной (понятной без объяснений);

- Схема должна иметь поясняющие надписи, но не абзацы текста;

- Схема должна иметь чертёжный вид (если применяется несколько видов одного объекта, виды должны располагаться также, как и на обычном чертеже, цилиндры должны быть цилиндрами, линии ровными).

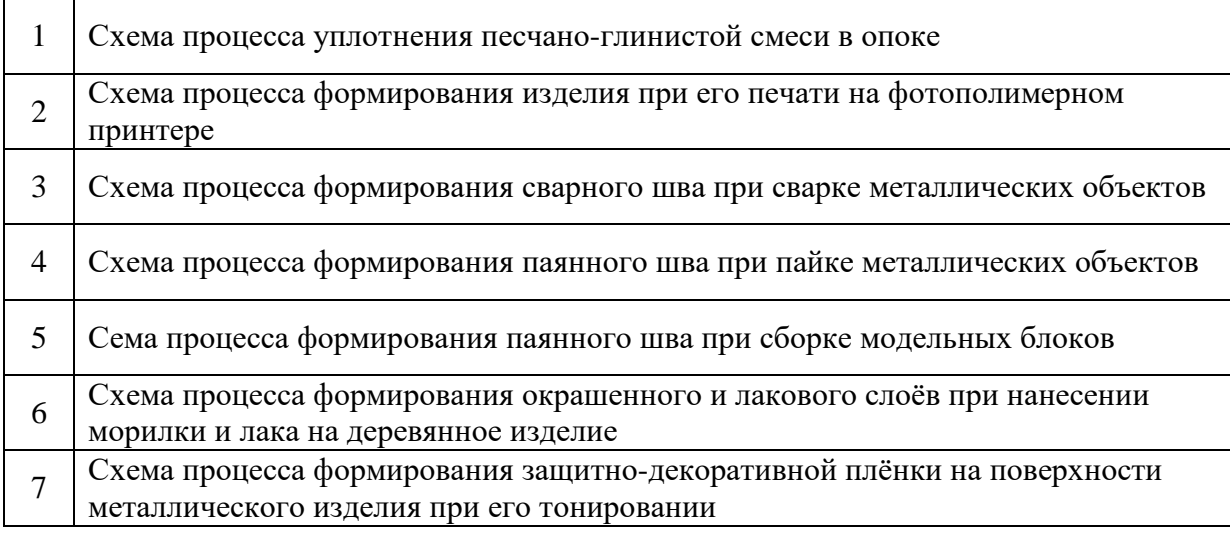

Таблица 1. – Варианты для ЛР4.

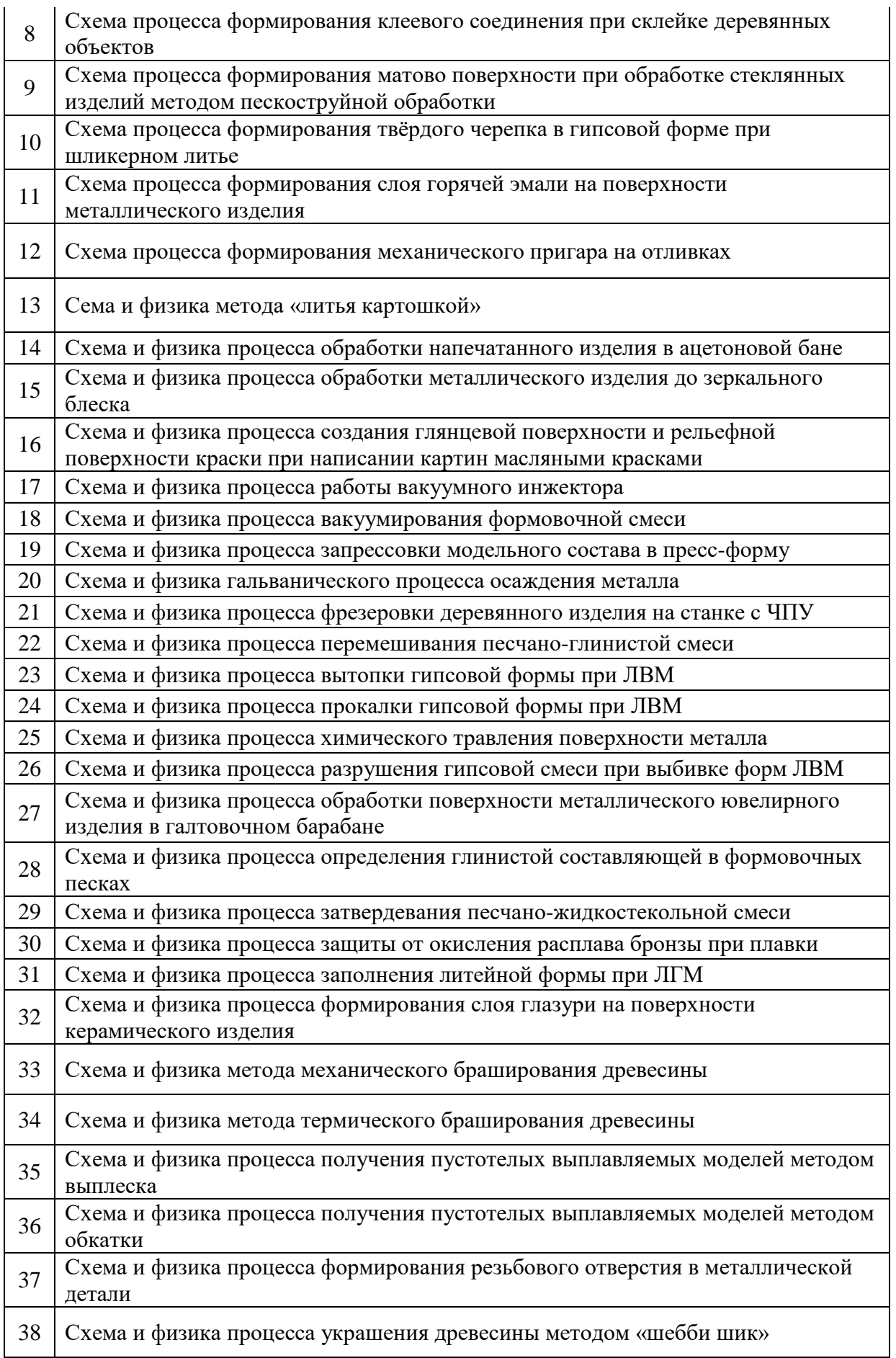

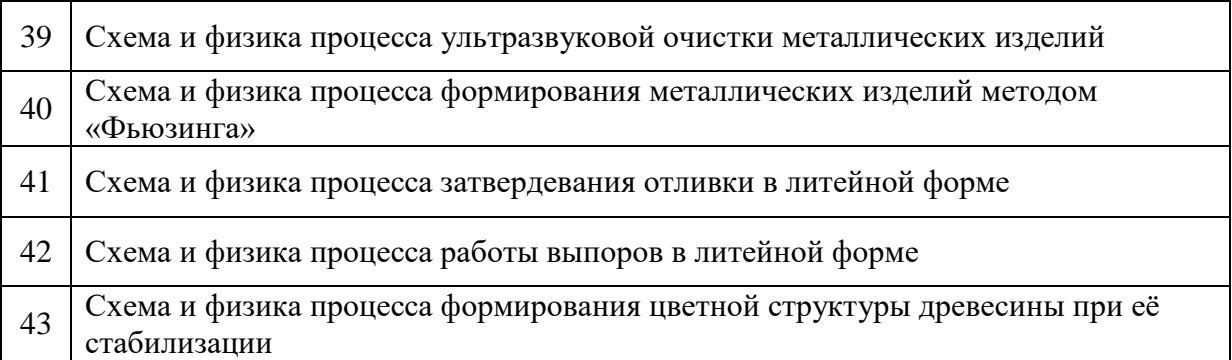

*5,6-й семестры. Модуль 2*

ЛР1. Создание 3D сборки единицы технологического оборудования (рис. 4, 5). Пример ЛР:

- Выполнить отдельные элементы и узлы единицы технологического оборудования как 3D модели;

- По каждой 3D модели создать чертежи;

- Выполнить сборку единицы технологического оборудования с использование команды 3D Фрагмент. При сборке обязательно использование элементов библиотеки системы T-FLEX CAD.

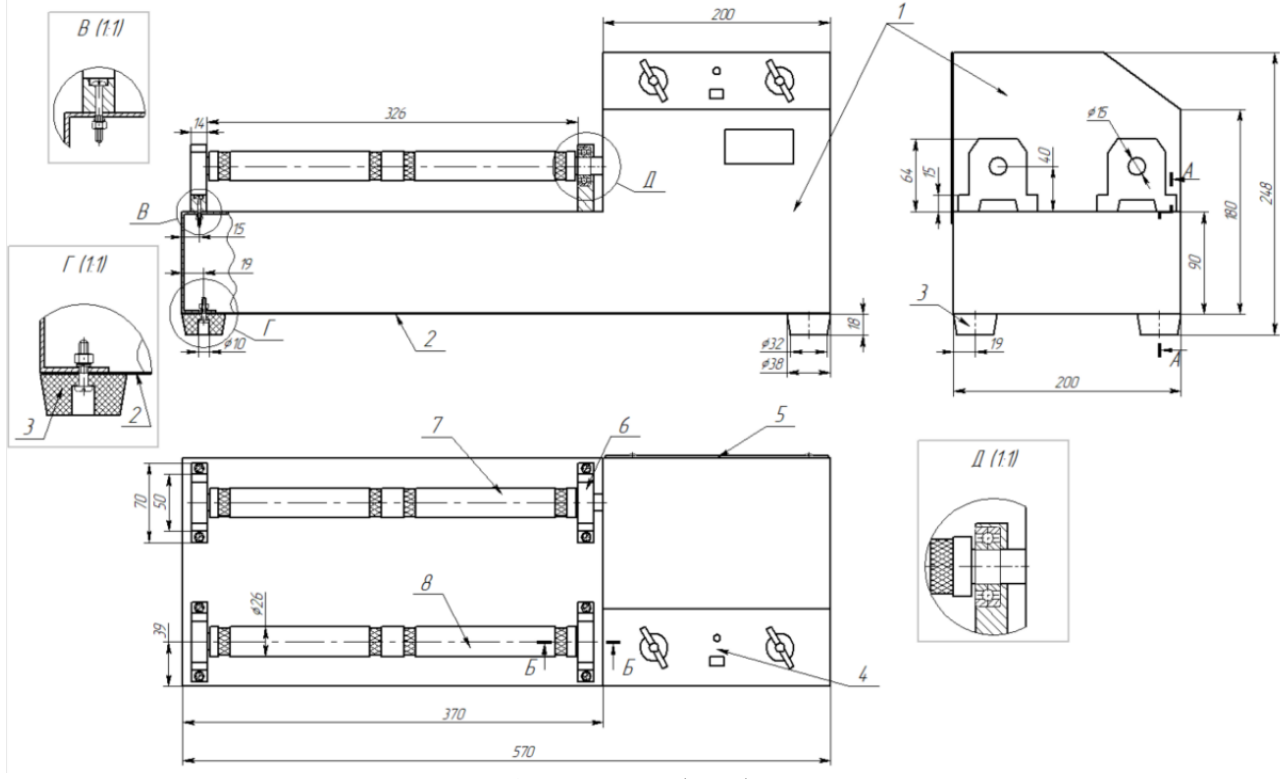

Рисунок 4. Галтовка барабанного типа

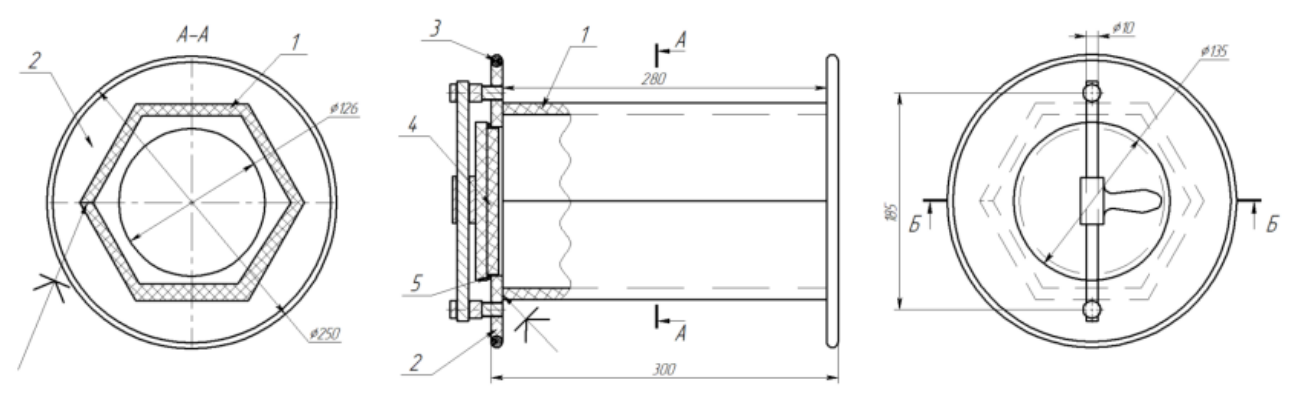

Рисунок 5. Галтовочный барабан.

ЛР2. Расчёт требуемого количества материалов, необходимых для создания единицы технологического оборудования. Расчёт затрат на материалы, комплектующие и изготовление единицы технологического оборудования.

Используя возможности анализа системы T-FLEX CAD определить:

- количества материалов, необходимых для создания единицы технологического оборудования;

- количество готовых элементов, необходимых для создания единицы технологического оборудования.

С использованием MS Excel выполнить расчёт затрат на материалы, комплектующие и изготовление единицы технологического оборудования.

ЛР3. Создание фотореалистичного изображения 3D модели единицы технологического оборудования.

Используя возможности системы T-FLEX CAD создать фотореалистичное изображение3D модели единицы технологического оборудования.

ЛР4. Создание 3D модели детали (рис. 6).

- Создать 3D модель детали;
- Выполнить чертёж детали;
- Оформить чертеж согласно ЕСКД.

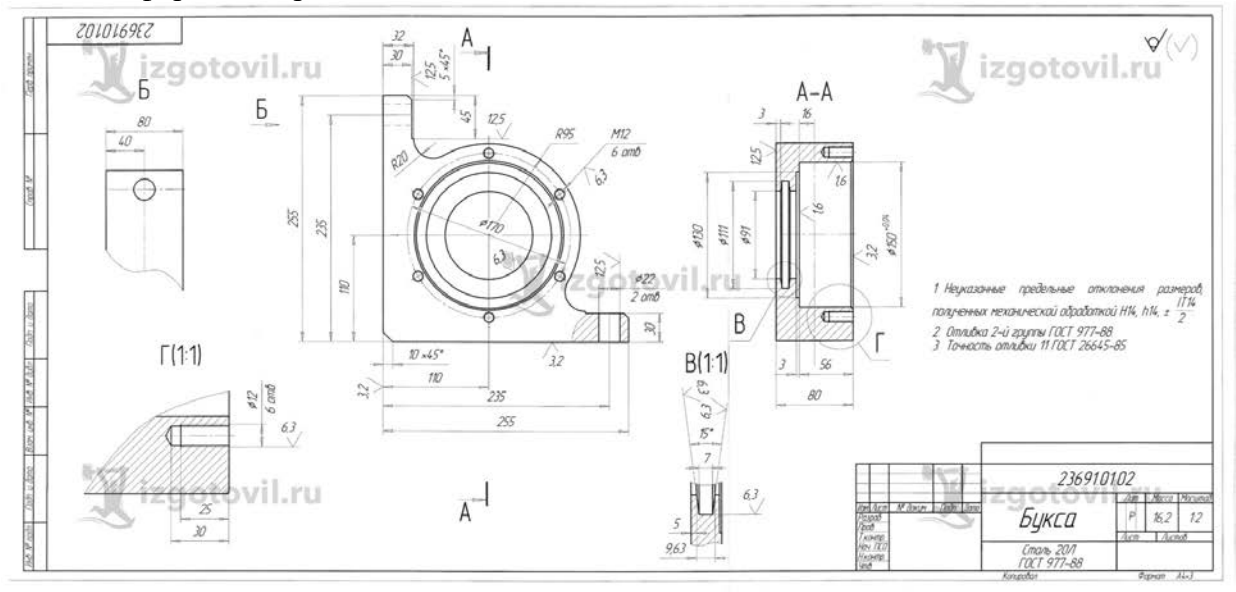

Рисунок 6. Чертёж детали для ЛР4.

ЛР5. Создание 3D модели отливки. Создание чертежа, на котором совмещены изображения детали и отливки.

- Создать 3D модель отливки путём доработки 3D модели детали;

- Выполнить чертёж отливки;

- Создание чертежа, на котором совмещены изображения детали и отливки.

ЛР6. Разработка конструкции литниково-питающей системы. Расчёт литниковопитающей системы.

- Выполнить эскиз литниково-питающей системы с использованием системы T-FLEX CAD;

- С использованием MS Excel выполнить расчёт литниково-питающей системы.

ЛР7. Создание 3D модели литниково-питающей системы. Создать 3D модели с литниково-питающей системой

#### *7-й семестр. Модуль 3*

ЛР1. Первое моделирование заливки и затвердевания металла.

-Выполнить первое моделирование заливки и затвердевания расплава;

- Моделирование выполнить с запуском шлаковых частиц;

- Провести анализ полученных результатов;

- Разработать и реализовать мероприятия по устранению возникших дефектов литья (объём усадочных пор менее 10%);

ЛР2. Второе моделирование заливки и затвердевания металла.

- Выполнить второе моделирование затвердевания расплава;

- Моделирование выполнить без заливки металла;

- Провести анализ полученных результатов;

- Разработать и реализовать мероприятия по устранению возникших дефектов литья (объём усадочных пор менее 10%);

ЛР3. Третье моделирование заливки и затвердевания металла.

- Выполнить второе моделирование затвердевания расплава;

- Моделирование выполнить без заливки металла;

- Провести анализ полученных результатов;

- Разработать и реализовать мероприятия по устранению возникших дефектов литья (объём усадочных пор менее 10%).

#### *7.3.1.2. Тестирование*

Пример теста из пяти вопросов по разделу дисциплины:

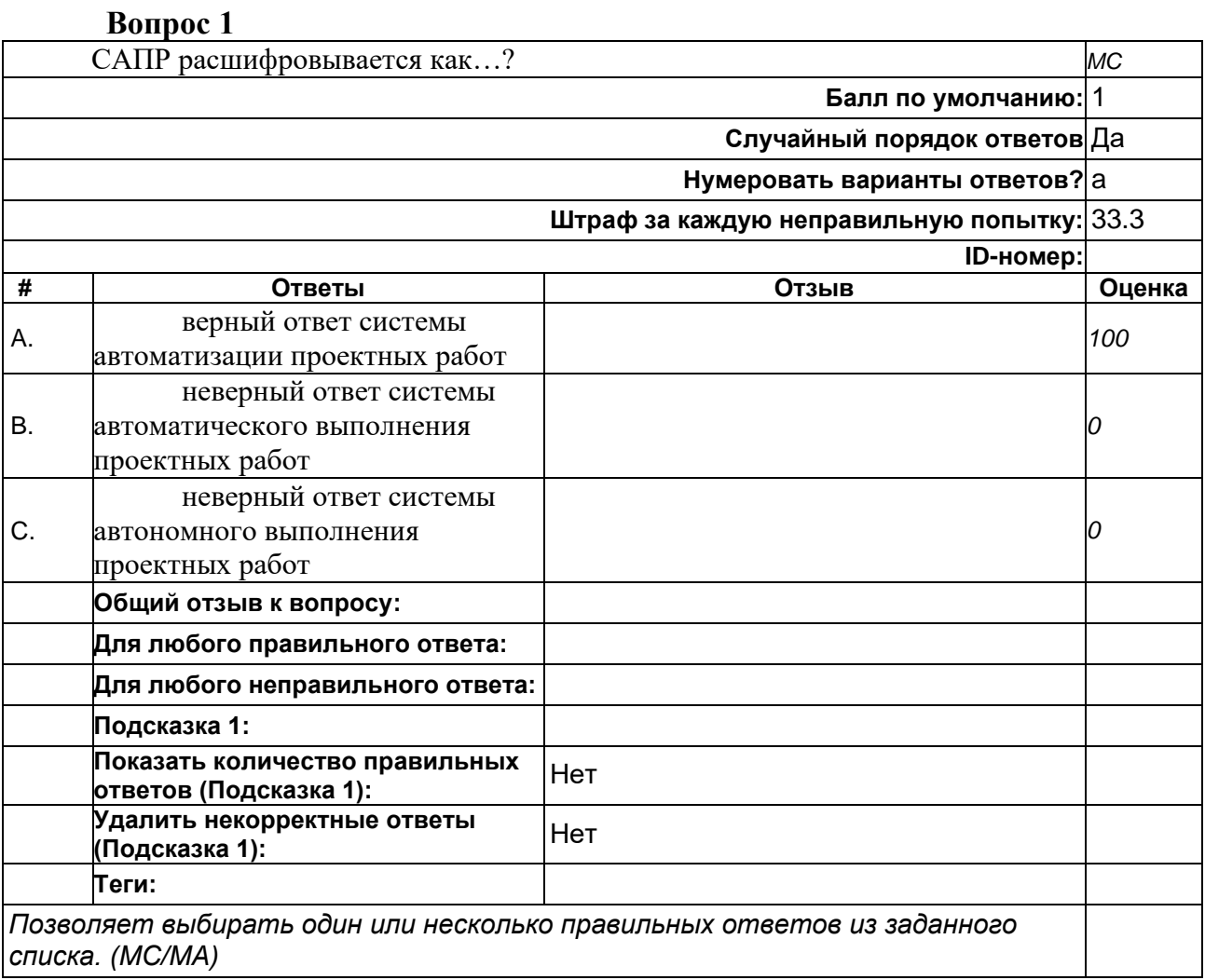

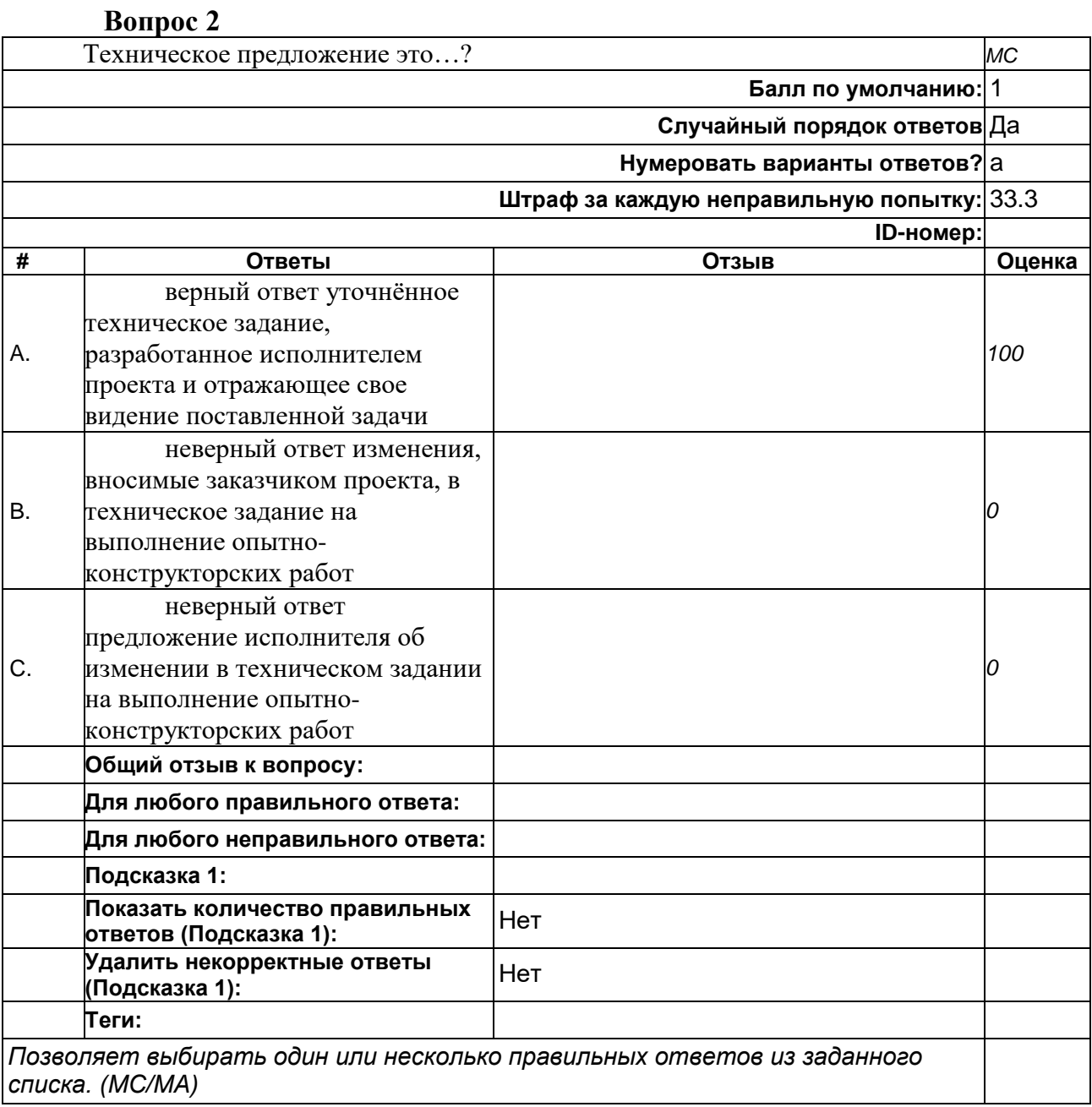

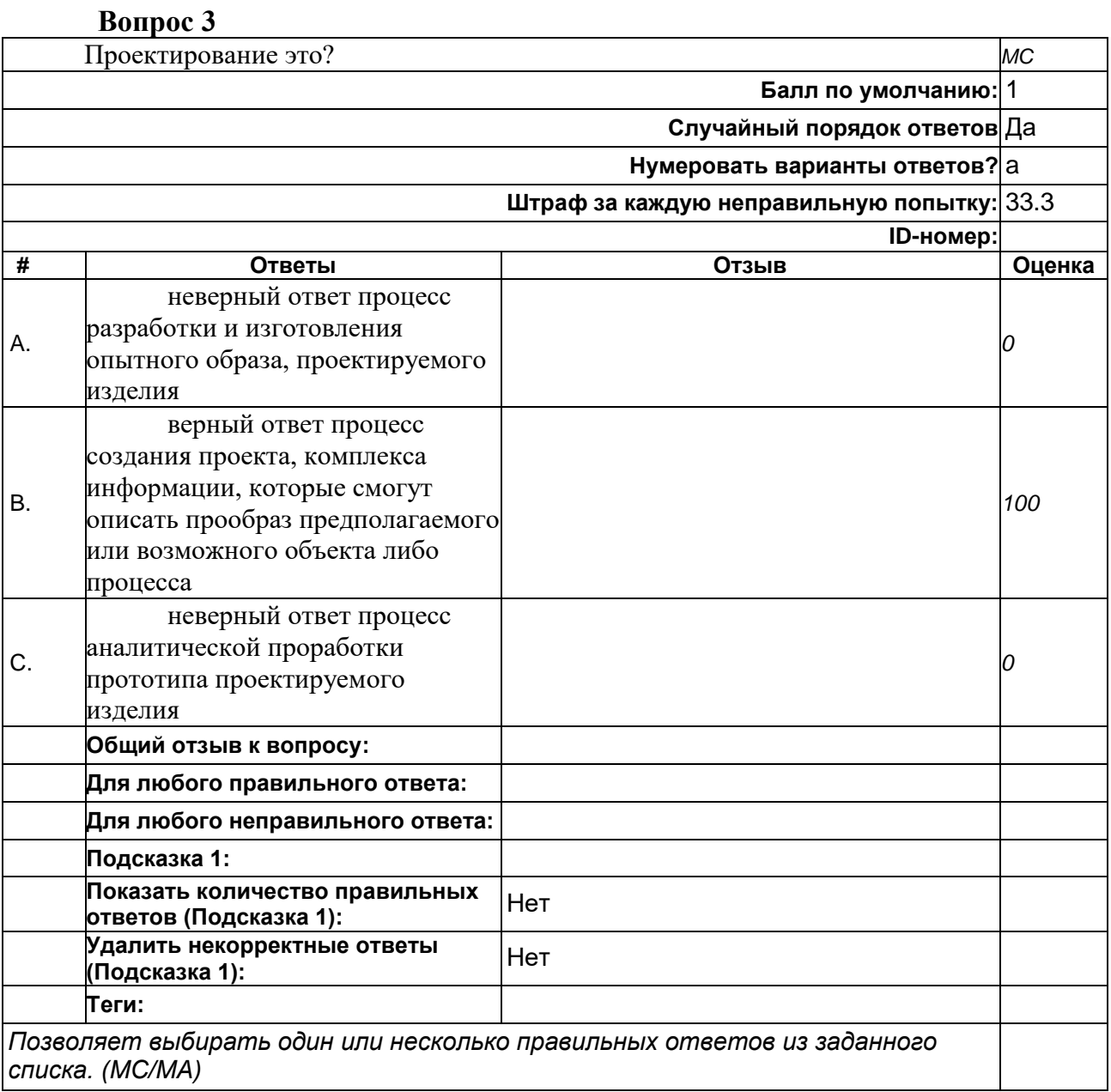

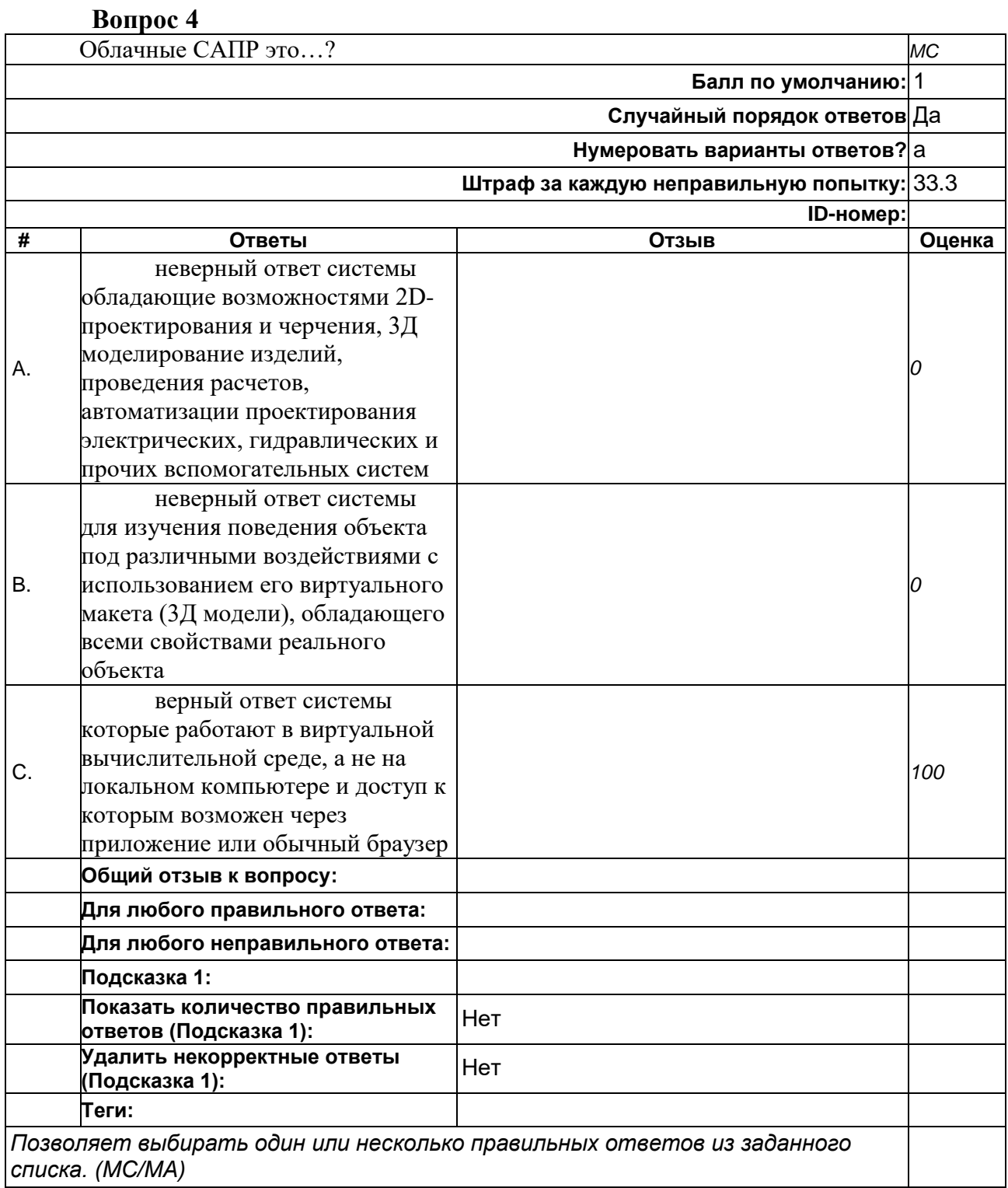

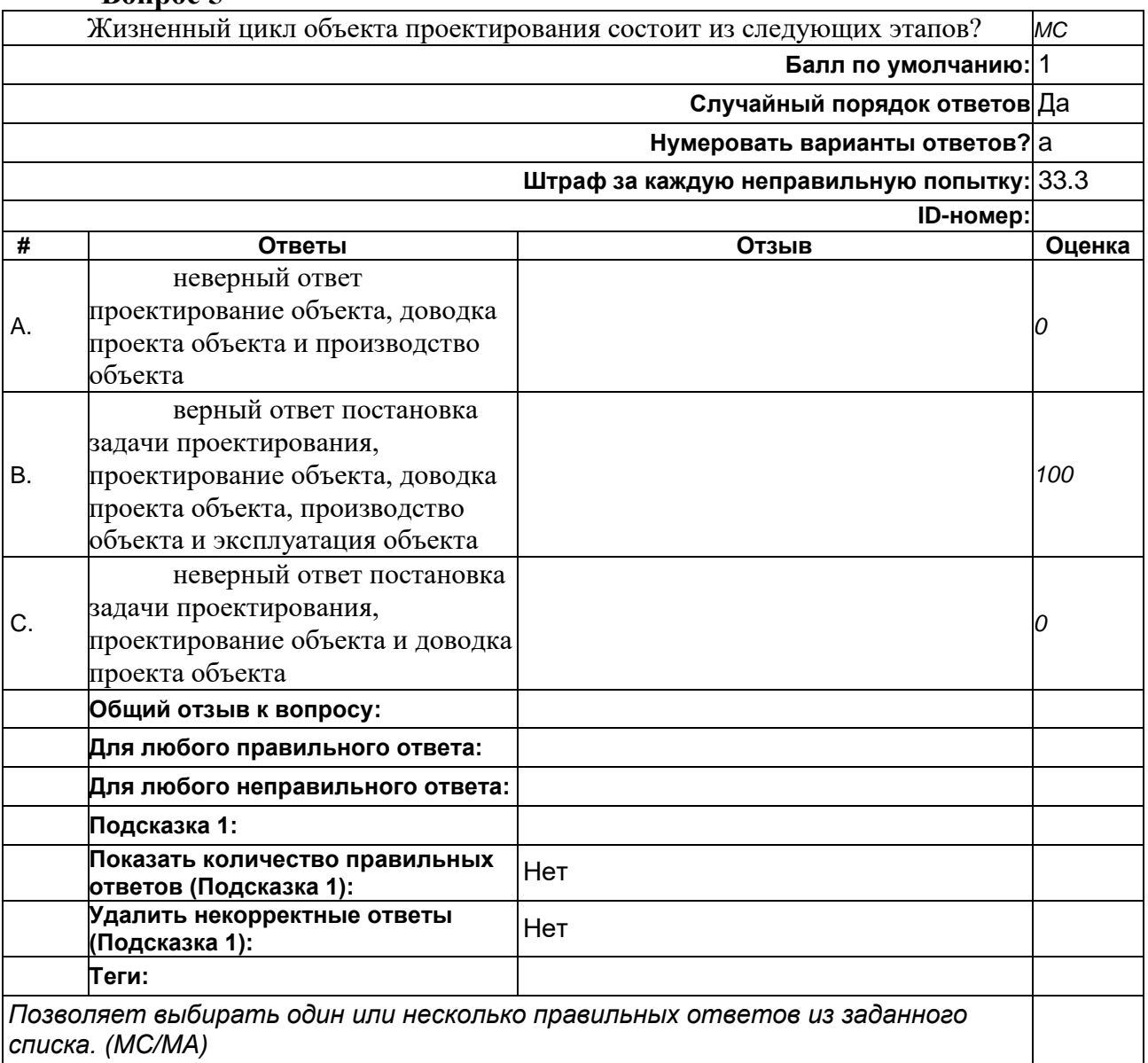

#### **7.3.2. Промежуточная аттестация**

**Вопрос 5**

Промежуточная аттестация проводится на 4, 5, 6 и 7 семестрах обучения. Форма промежуточной аттестации в зависимости от семестра. На 4 и 6 семестрах – зачет, на 5 и 7 экзамен.

Зачёт по дисциплине проходить в форме собеседования с преподавателем.

В начале проведения зачёта преподаватель распределяет по студентам вопросы и задания. На каждого студента – один теоретический вопрос и одно практическое задание из приложенного перечня.

На подготовку студенту отводится 45 мин. В случае использования системы СДО -40 мин на выполнение практического задания и 5 мин. на загрузку результатов в раздел курса

В случае если ответы не загружены в раздел курса они считается невыполненными, и преподаватель вправе поставить студенту «не зачтено».

 После того, как истекли 45 мин. с момента распределения заданий преподаватель может вызывать студентов для ответа в любом порядке.

В ходе собеседования преподаватель слушает ответ студента на теоретический вопрос, оценивает качество ответа и задаёт дополнительные вопросы. Просматривает результат выполнения задания и оценивает:

- качество выполнения задания;

- качество оформление задания.

Ответ студента на вопросы не может суммарно превышать 15 мин. В случае превышения преподаватель вправе прервать ответ студента и поставить ему «не зачтено».

#### *Перечень вопросов для подготовки к зачёту:*

1. САПР. Классы САПР;

2. Понятие проектирование. Применение САПРов на этапе проектирования;

3. Жизненный цикл объекта проектирования. Пример объекта проектирования и его жизненного цикла;

4. Этапы ОКР. Пояснить на конкретном примере;

5. Техническое задание (ТЗ) и техническое предложение (ТП).

Пояснить на конкретном примере;

6. Этап эскизного проектирования ОКР;

7. Этап технического проектирования ОКР;

8. CAD-системы. Примеры систем;

9. САЕ-системы. Решаемые задачи;

10. CAM-системы. Примеры систем;

11. Группы САПР;

12. Модульная структура САПР;

13. Комплексный чертёж. Объяснить на основе схемы;

14. Проецирование прямой на плоскости проекций. Объяснить на основе схемы;

15. Построение комплексного чертежа многогранника. Объяснить на основе схемы;

16. Изображения на чертеже. Главные виды;

17. Дополнительные и местные виды;

18. Разрез и сечение. Пояснить на примере;

19. Вид разрезов. Пояснить на примерах;

20. Вид сечений. Пояснить на примерах;

Экзамен по дисциплине проходить в форме собеседования с преподавателем.

В начале проведения экзамена преподаватель распределяет по студентам вопросы и задания. На каждого студента – два теоретических вопроса из разных разделов дисциплины и одно практическое задание из приложенного перечня.

На подготовку студенту отводится 60 мин. В случае использования системы СДО -55 мин на выполнение практического задания и 5 мин. на загрузку результатов в раздел курса

В случае если ответы не загружены в раздел курса они считается невыполненными, и преподаватель вправе поставить студенту «неудовлетворительно».

 После того, как истекли 60 мин. с момента распределения заданий преподаватель может вызывать студентов для ответа в любом порядке.

В ходе собеседования преподаватель слушает ответы студента на теоретические вопросы, оценивает качество ответа и задаёт дополнительные вопросы. Просматривает результат выполнения задания и оценивает:

- качество выполнения задания;

- качество оформление задания.

Ответ студента на вопросы не может суммарно превышать 15 мин. В случае превышения преподаватель вправе прервать ответ студента и поставить ему «неудовлетворительно».

#### *Перечень вопросов для подготовки к экзамену:*

1. Дайте описание окна 3D вида T-FLEX CAD;

2. Опорная 3D геометрия. Краткое описание и рекомендации по использованию;

3. Виды 3D профилей. Способы задания 3D профилей. Особенности применения разных 3D профилей;

4. Способы задания направления и величины выталкивания (пояснить на примере);

5. Особенности использования опции «Тонкостенный элемент» команды «Выталкивание» (пояснить на примере);

6. Способы задания оси вращения в команде «Вращение» (пояснить на примере);

7. Особенности задания угла вращения контура в команде «Вращение» и опции для его задания (пояснить на примере);

8. Опции «Тонкостенный элемент» и «Параметры сглаживания» в командах «Выталкивание» и «Вращение» (пояснить на примере);

9. Меню «Основные параметры» команды «2D Проекция». Пояснить создание проекций на примере;

10. Алгоритм построения 2D проекции с помощью команды «2D Проекция» (пояснить на примере);

11. Алгоритм построения вида по стрелке с помощью команды «2D Проекция» (пояснить на примере);

12. Алгоритм построения разрез или сечение (пояснить на примере);

13. Настройка стиля отображения разреза или сечения с помощью опций команды «2D Проекция» (пояснить на примере);

14. Алгоритм построения местного разреза с помощью команды «2D Проекция» (пояснить на примере);

15. Команды T-FLEX CAD для создания сглаживаний. Пояснить алгоритм работы команд на примерах;

16. Алгоритмы построения скруглений с переменным радиусом в команде «Сглаживание рёбер» (пояснить на примере);

17. Алгоритмы построения фасок в команде «Сглаживание рёбер» (пояснить на примере);

18. Режимы сглаживания в команде «Сглаживание граней» (пояснить на примерах);

19. Алгоритм построения тела с помощью команды «По сечениям» (пояснить на примере);

20. Виды объектов, которые могут быть использованы в команде «По сечениям» (пояснить на примерах);

21. Алгоритм построения тела с помощью команды «По траектории» (пояснить на примере);

22. Управление положением контура в команде «По траектории» (пояснить на примерах);

23. Алгоритм работы команд «Копия» и «Симметрия» (пояснить на примерах);

24. Типы массивов в T-FLEX CAD. Показать на примерах;

25. Виды массивов в T-FLEX CAD. Показать на примерах;

26. Алгоритм построения линейного массива объектов (пояснить на примере);

27. Алгоритм построения кругового массива объектов (пояснить на примере).

### **Перечень заданий для подготовки к зачёту/экзамену:**

В ходе зачёта или экзамена студенту могут быть выданы три типа задания – постройте непараметрический чертёж детали; постройте параметрический чертёж детали, постройте 3D модель детали. Тип выданного задания определяется преподавателем.

Ниже показаны примеры заданий.

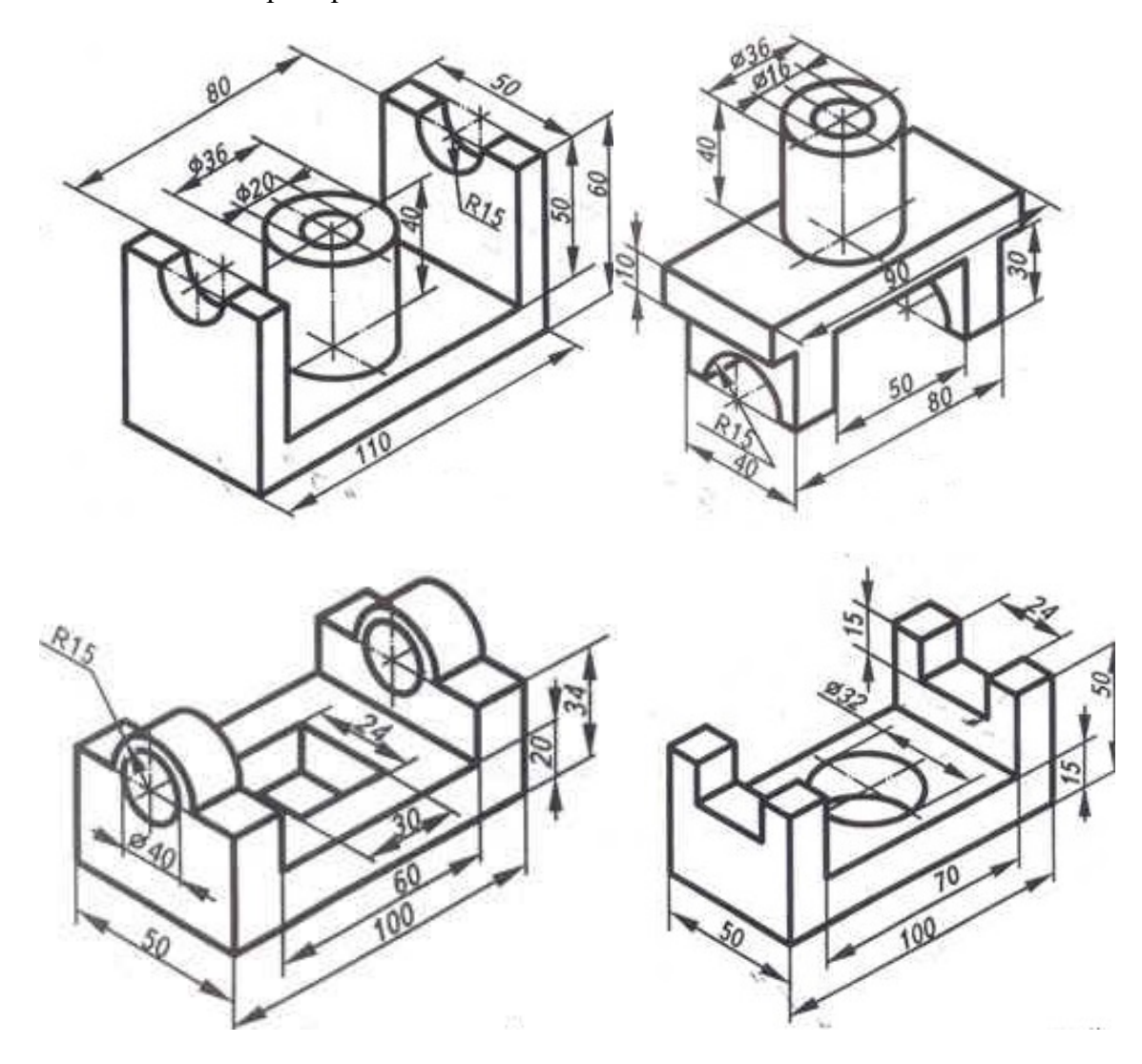

### **Тематический план содержания дисциплины «САПР для инженерного анализа и производства художественно-промышленных объектов» по направлению подготовки 29.03.04 «Технология художественной обработки материалов»** Профиль подготовки **Разработка и производство изделий промышленного дизайна Форма обучения: очная Год набора: 2023/2024** (Бакалавр)

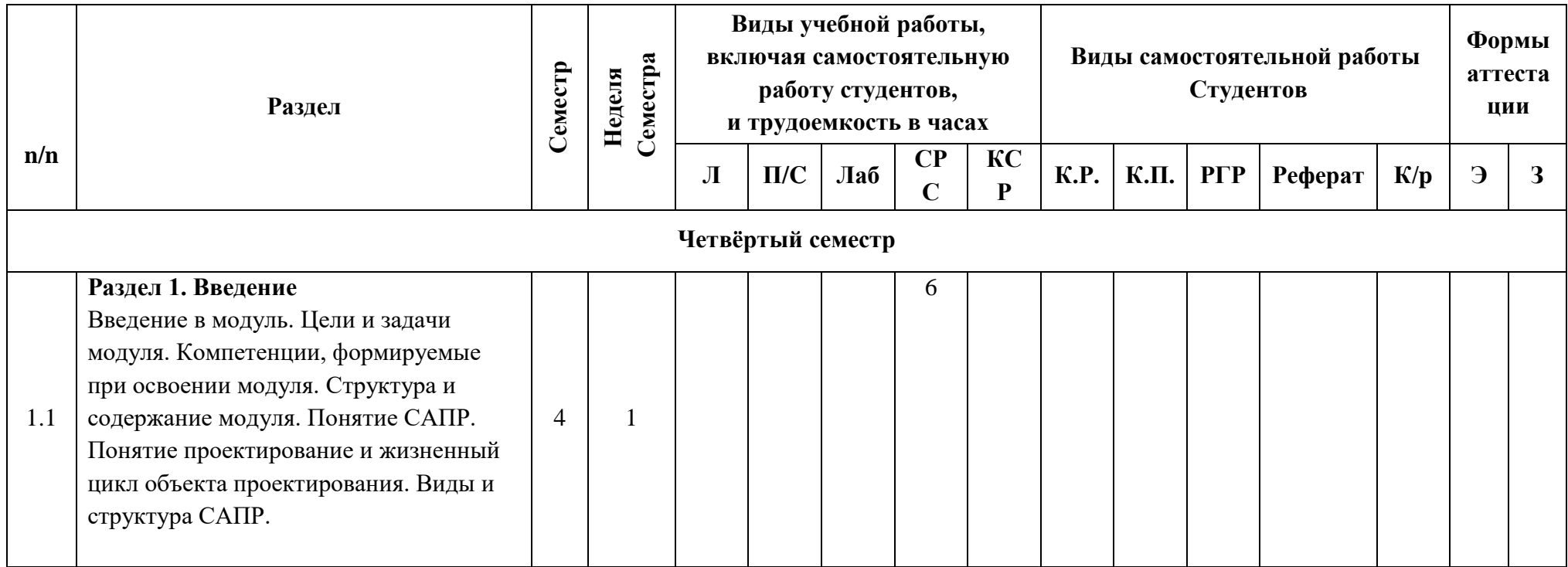

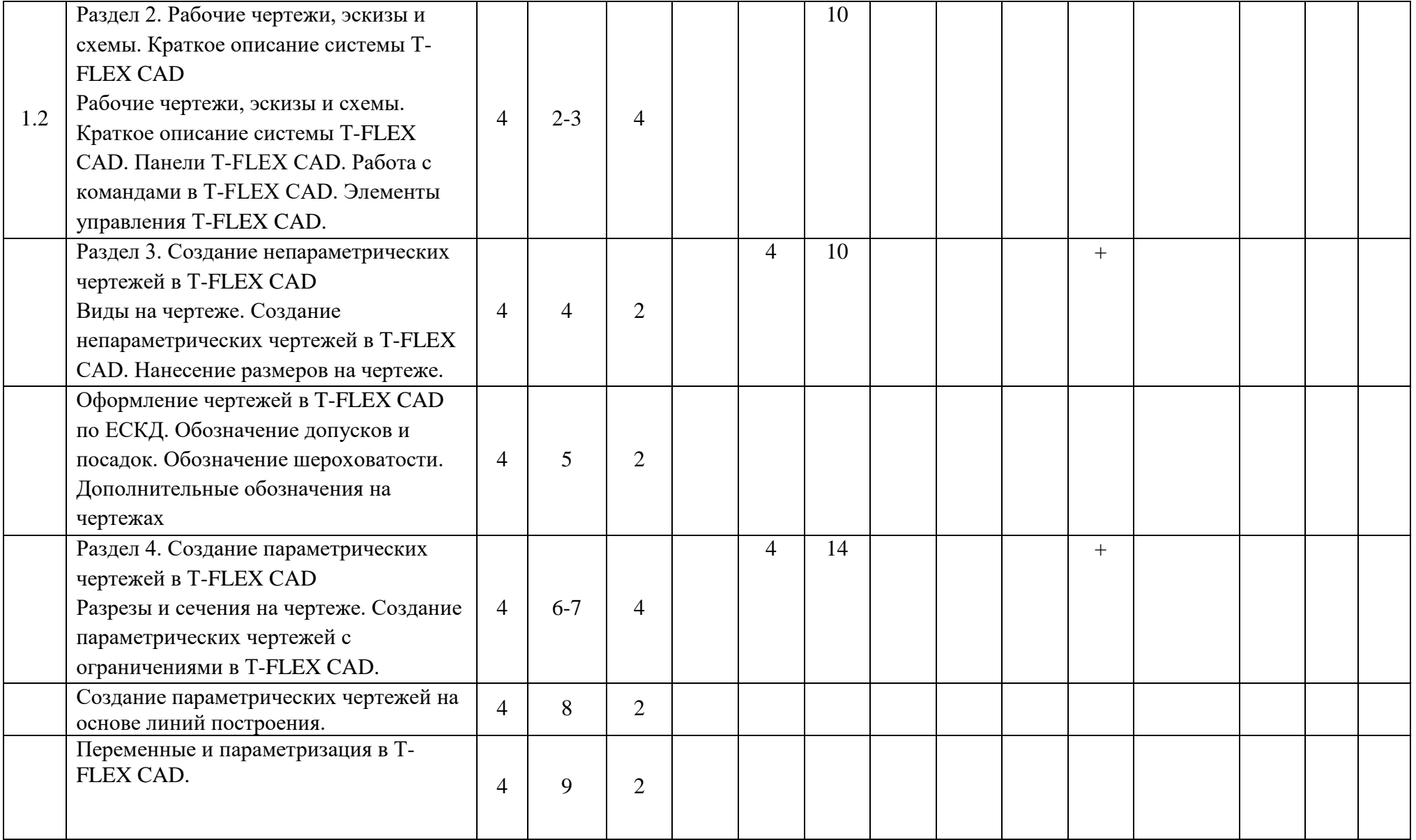

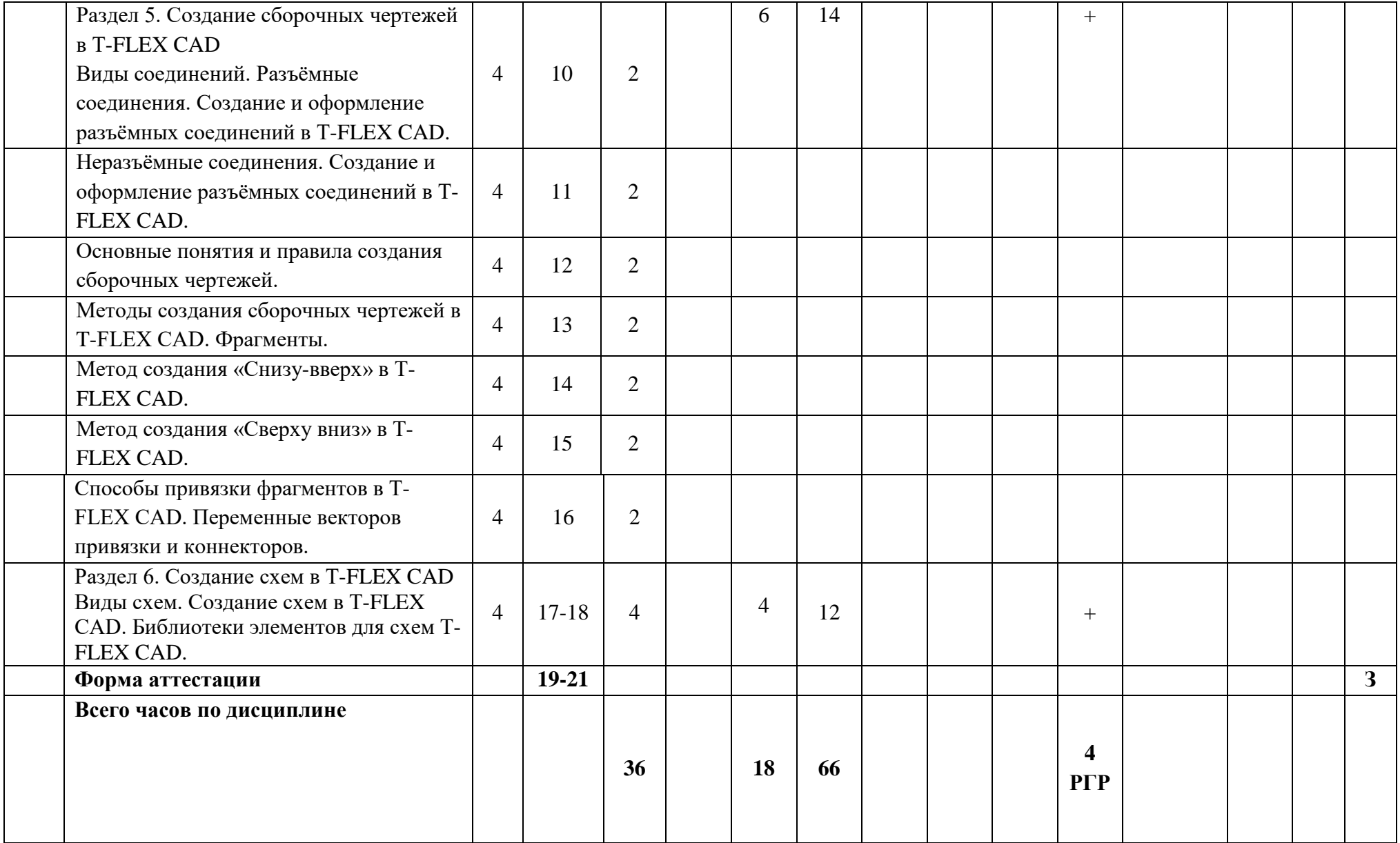

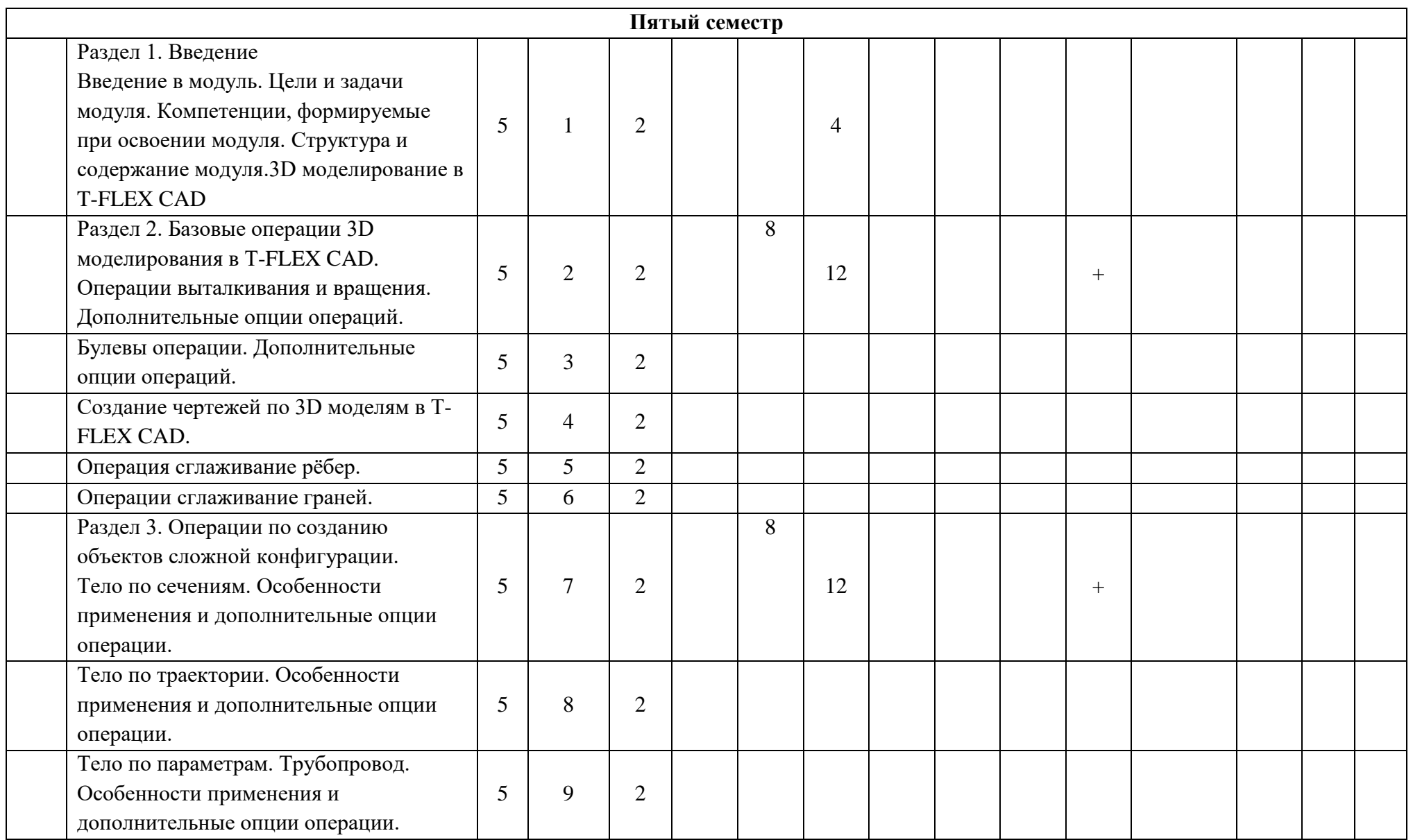

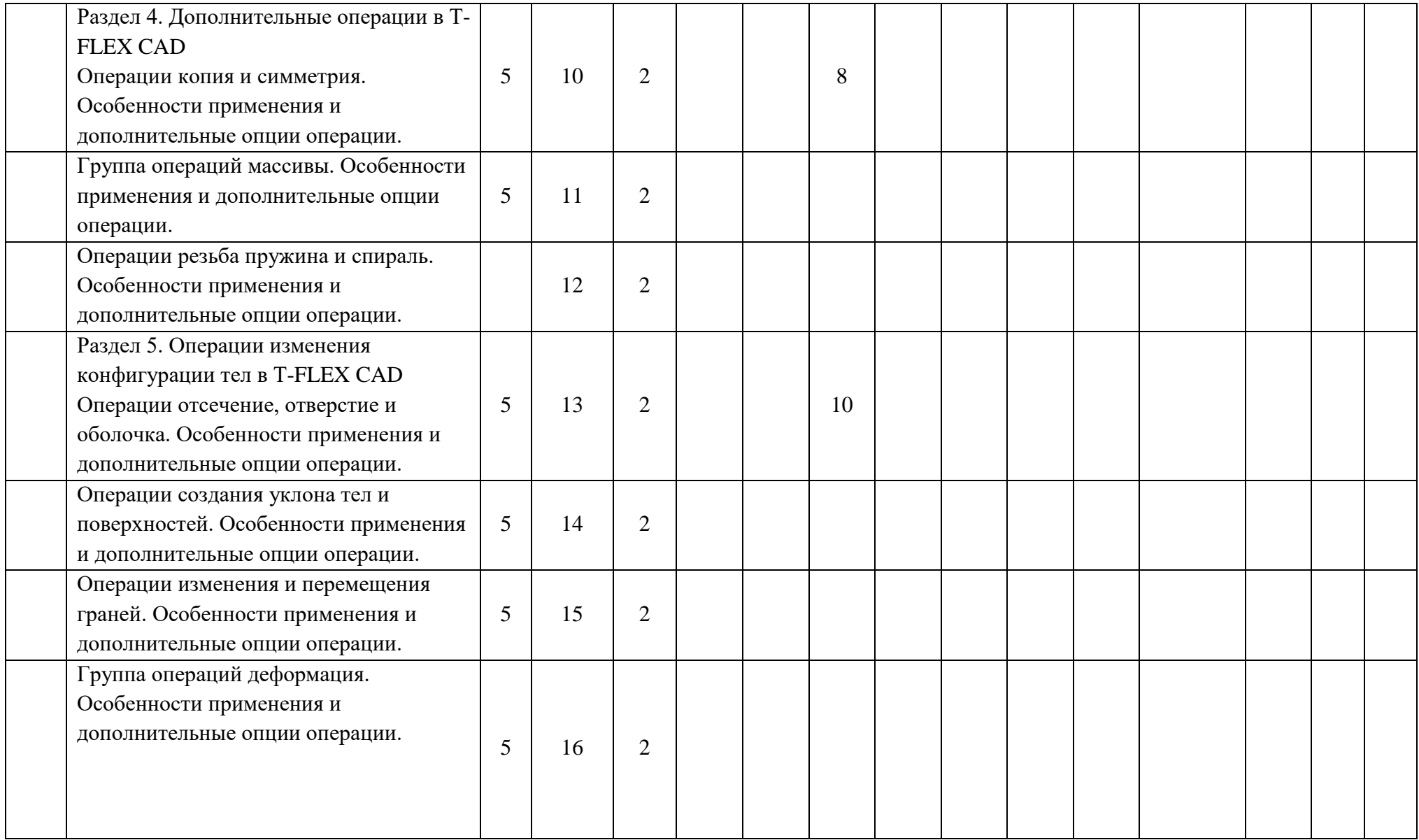

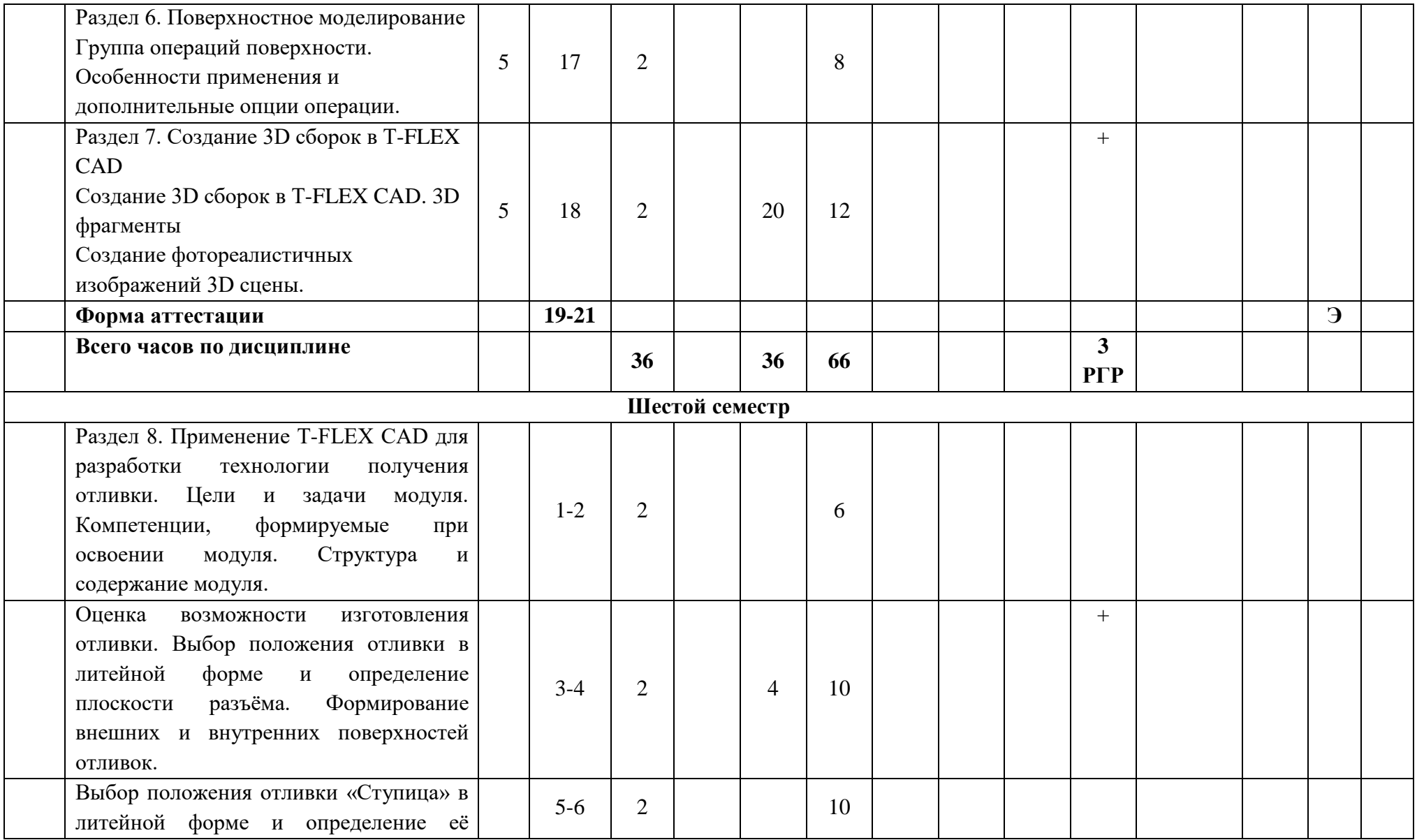

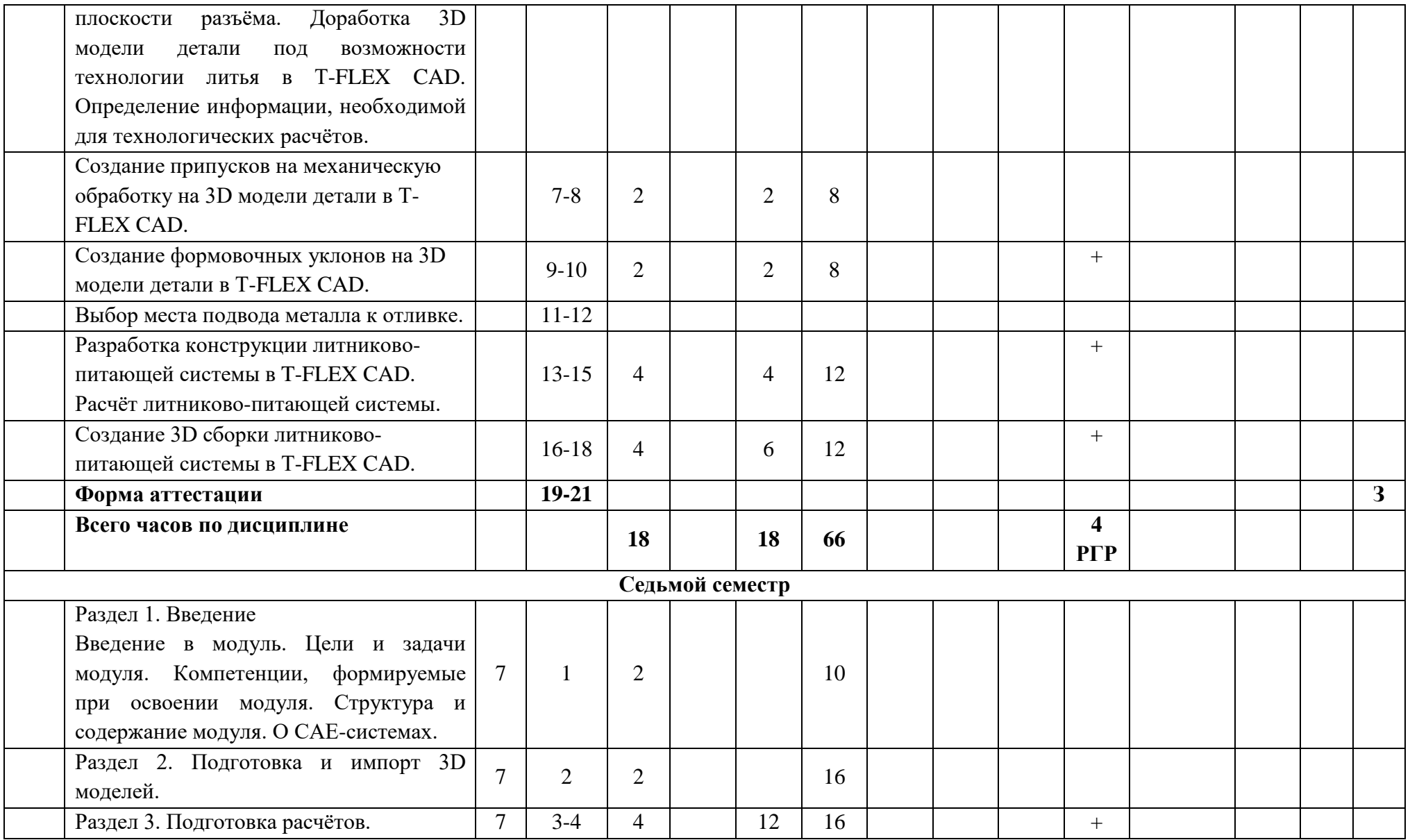

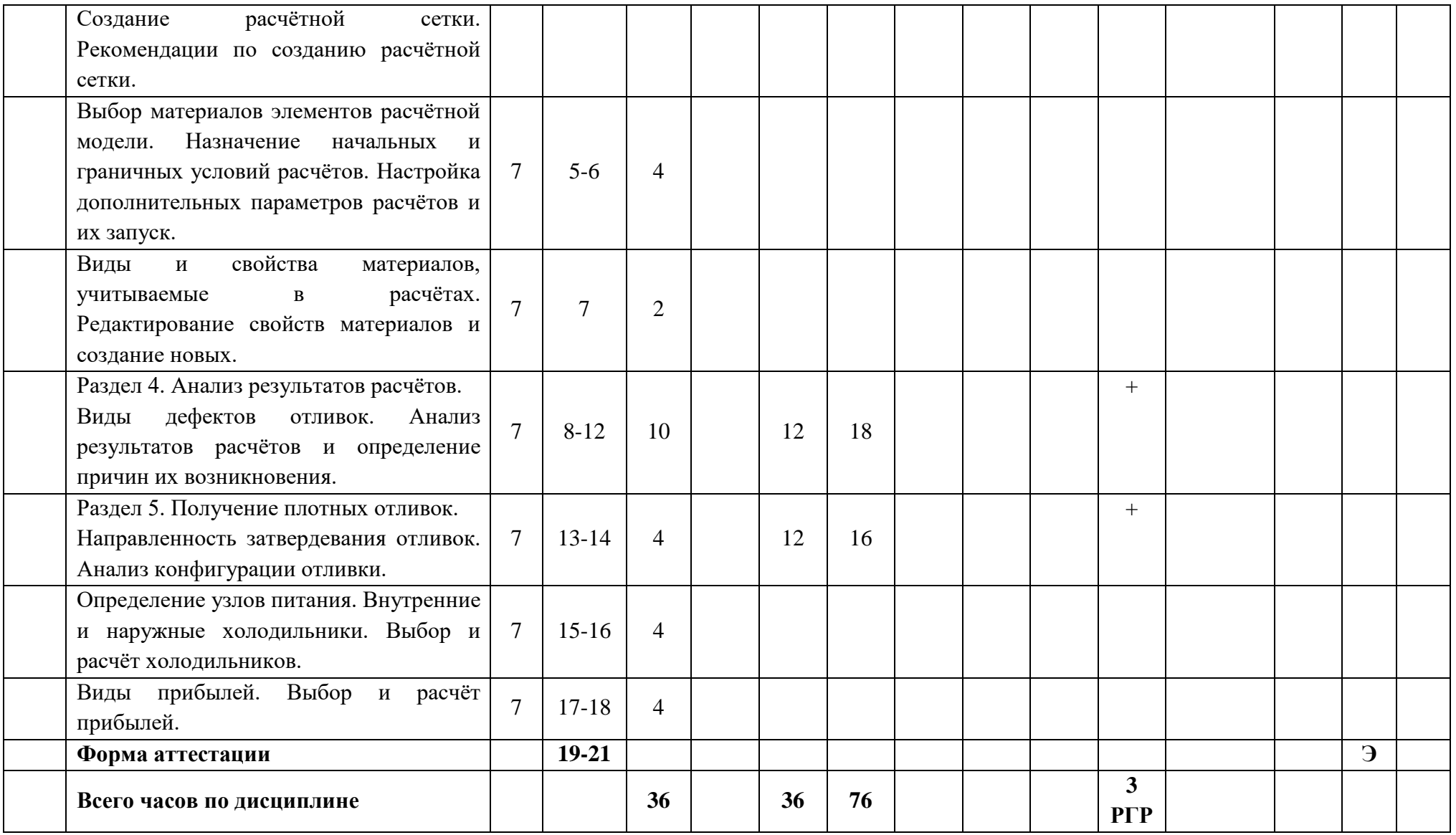